# **СОЗДАНИЕ ЭЛЕКТРОННОЙ КОНСТРУКТОРСКОЙ ДОКУМЕНТАЦИИ ДЛЯ ИЗГОТОВЛЕНИЯ СБОРОЧНОЙ ЕДИНИЦЫ В СИСТЕМЕ ADEM**

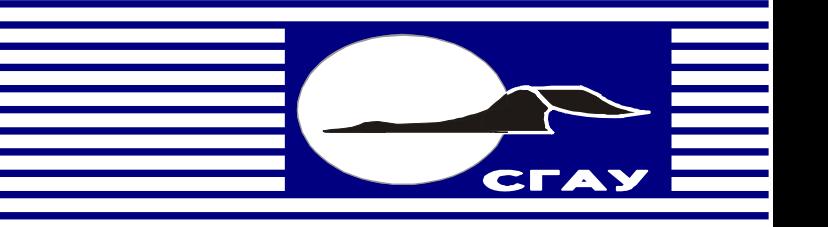

**САМАРА**

**2006** 

# ФЕДЕРАЛЬНОЕ АГЕНТСТВО ПО ОБРАЗОВАНИЮ

ГОСУДАРСТВЕННОЕ ОБРАЗОВАТЕЛЬНОЕ УЧРЕЖДЕНИЕ ВЫСШЕГО ПРОФЕССИОНАЛЬНОГО ОБРАЗОВАНИЯ «САМАРСКИЙ ГОСУДАРСТВЕННЫЙ АЭРОКОСМИЧЕСКИЙ УНИВЕРСИТЕТ имени академика С.П. КОРОЛЕВА»

# СОЗДАНИЕ ЭЛЕКТРОННОЙ КОНСТРУКТОРСКОЙ ДОКУМЕНТАЦИИ ДЛЯ ИЗГОТОВЛЕНИЯ СБОРОЧНОЙ ЕДИНИЦЫ В СИСТЕМЕ ADEM

*Методические указания*

САМАРА Издательство СГАУ 2006

УДК 004.9 (075) ББК 34.3 С 585

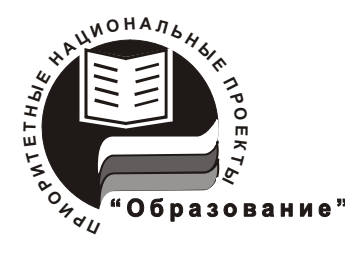

**Инновационная образовательная программа "Развитие центра компетенции и подготовка специалистов мирового уровня в области аэрокосмических и геоинформационных технологий"** 

Рецензент канд. техн. наук, доц. Л. А. Ч е м п и н с к и й

**С 585 Создание электронной конструкторской документации для изготовления сборочной единицы в системе ADEM:** метод. указания / сост. *В.Н. Гаврилов, В.И. Иващенко*. – Самара: Изд-во Самар. гос. аэрокосм. ун-та, 2006. *–* 35 с. : ил.

Рассмотрены особенности компьютерной подготовки конструкторских документов на примере кондуктора для сверления отверстий. Описана последовательность составления спецификации и сборочного чертежа сборочной единицы, чертежей деталей, а также объемных моделей изделий в среде ADEM 3.03.

Методические указания предназначены для студентов, обучающихся по специальности «Авиационные двигатели и энергетические установки» и выполняющих графические работы по дисциплине «Инженерная графика». Разработаны на кафедре инженерной графики.

Печатаются по решению Редакционно-издательского совета Самарского государственного аэрокосмического университета.

> УДК 004.9 (075) ББК 34.3

© Гаврилов В.Н., Иващенко В.И., составление, 2006

© Самарский государственный аэрокосмический университет, 2006

# **Содержание**

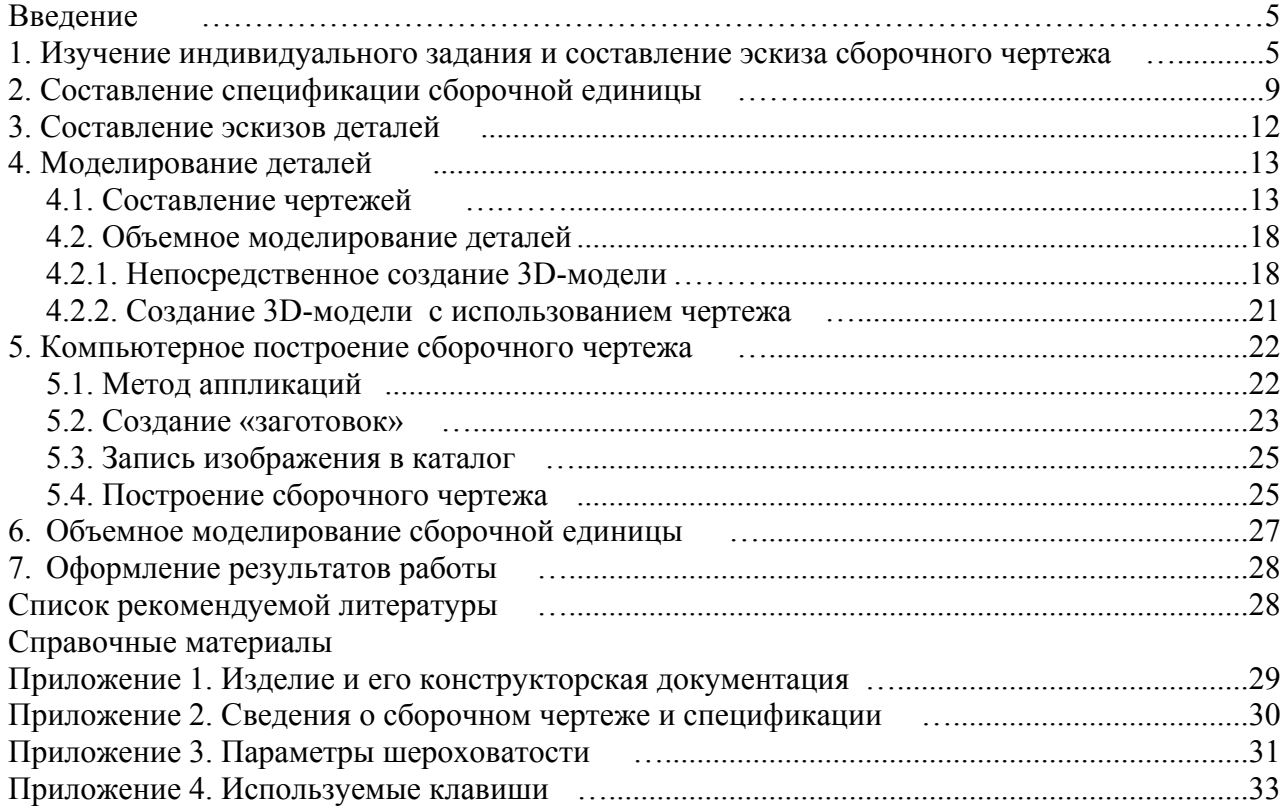

#### **Введение**

Конструкторскими документами, содержащими информацию о сборочной единице, являются сборочный чертеж и спецификация. Эти документы вполне отвечают современному понятию «модель». Поэтому под термином моделирование будем понимать не только построение объемной (3D) модели, но и построение компьютерного чертежа (2D-модели). При этом отметим, что 3D-модель в современном производстве пока играет вспомогательную роль.

# **1. Изучение индивидуального задания и составление эскиза сборочного чертежа**

Работа по выполнению учебного задания начинается с изучения полученной сборочной единицы. Большая часть механизмов (узлов) в вариантах кафедры графики относится к станочным приспособлениям [3]. Наиболее кратко типовые конструкции приспособлений рассмотрены в работе [6]. Разберите узел на отдельные части, а там, где это невозможно, постарайтесь представить себе, каким образом обеспечивается данное взаимное положение деталей, что их удерживает. Вспомните, какие соединения вы изучали при выполнении графической работы «Условности машиностроительного черчения» (резьбовые, шпоночные, шлицевые и др.). Найдите в пособии [6] схемы, на которых присутствуют детали, входящие в задание.

Знакомясь с полученным узлом, необходимо хорошо уяснить те цели, для достижения которых вообще создают станочные приспособления. Наиболее краткий перечень содержит следующее:

1)в приспособлении заготовка монтируется на установочный элемент - специальную деталь, обеспечивающую правильное положение заготовки относительно инструмента;

2) с помощью зажимных элементов приспособление удерживает заготовку, воспринимая усилия, которые возникают в процессе обработки («силы резания»);

3)направляющие элементы приспособления обеспечивают необходимую траекторию инструмента.

**Установочные, зажимные и направляющие элементы** приспособлений способствуют повышению жесткости системы станок – приспособление – инструмент – деталь (заготовка), а значит и повышению точности получаемых размеров детали. При этом все элементы приспособлений должны быть сконструированы таким образом, чтобы процедура установки и закрепления детали была простой и быстрой.

Рассмотрим станочное приспособление с условным номером 999 (рис. 1).

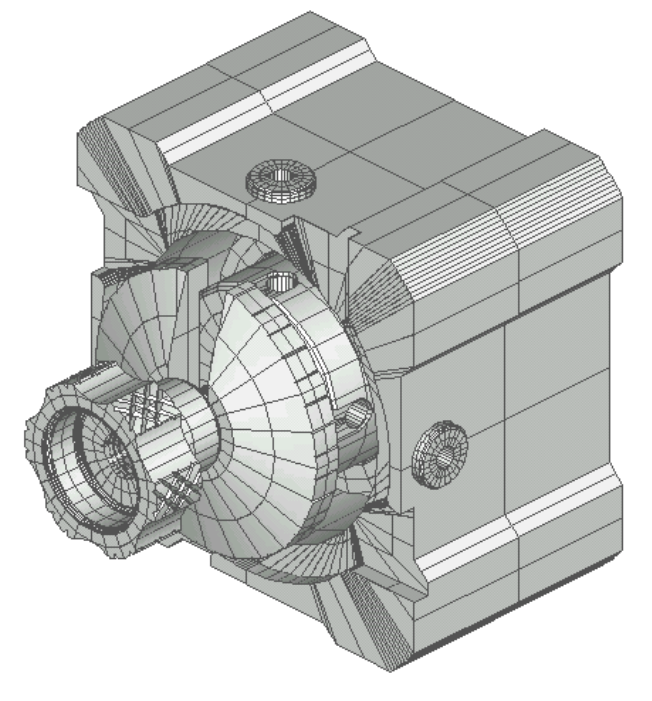

Рис. 1. Внешний вид изделия

Выясним устройство приспособления (рис. 2) и взаимную связь его составных частей.

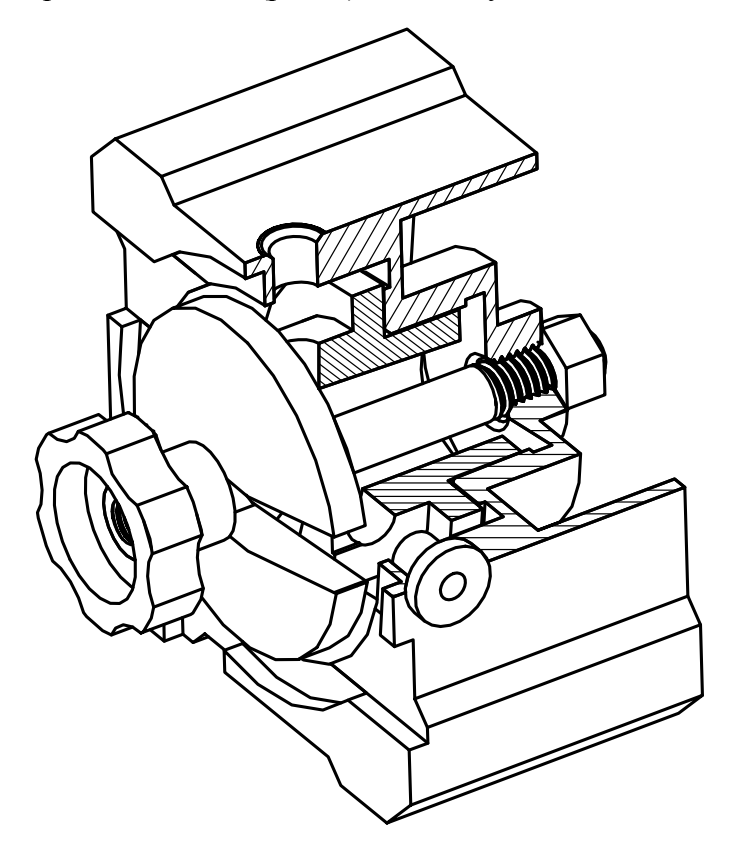

Рис. 2. Внутреннее устройство приспособления

Корпус приспособления выполнен в виде фигурной коробки с резьбовым отверстием в днище (рис. 3, а). В цилиндрическую расточку, примыкающую к днищу, устанавливается оправка (рис. 3, б).

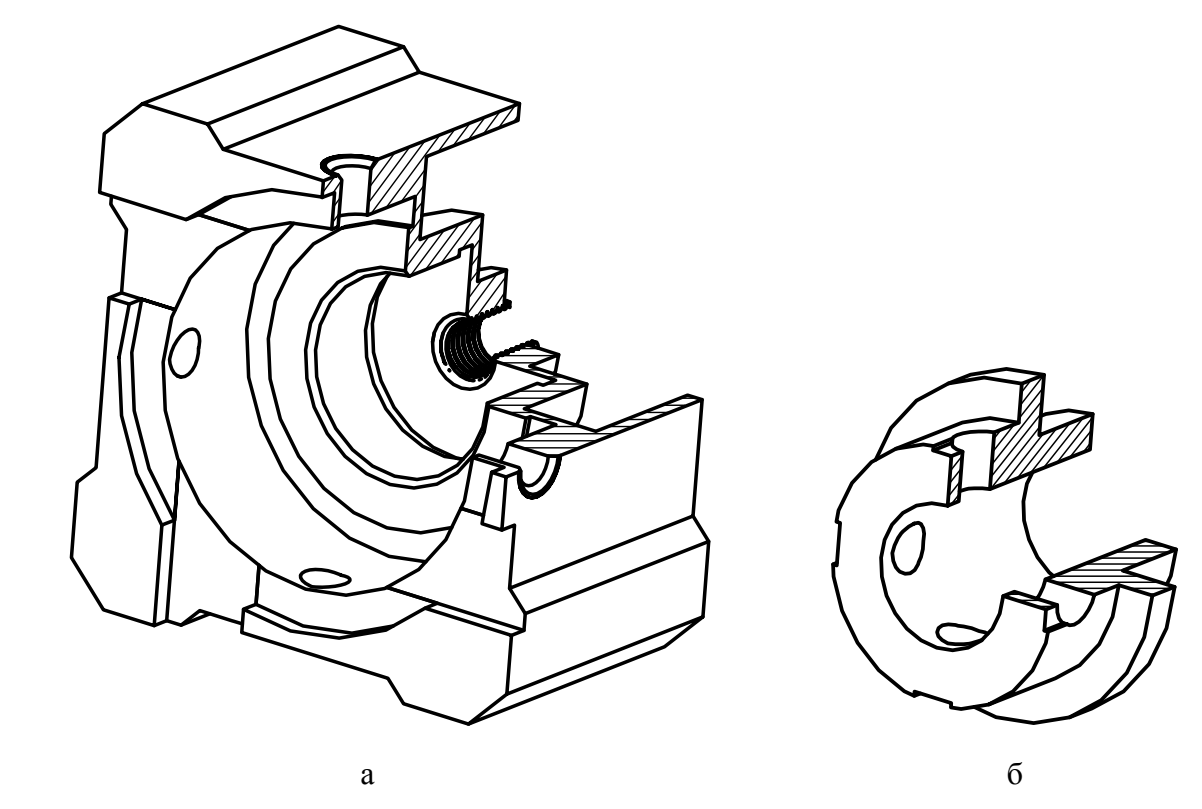

Рис. 3. Детали изделия: а – корпус, б - оправка

В резьбовое отверстие корпуса заворачивается шпилька (рис. 4, а). Длина резьбы ее посадочного (ввертного) конца больше, чем толщина днища.

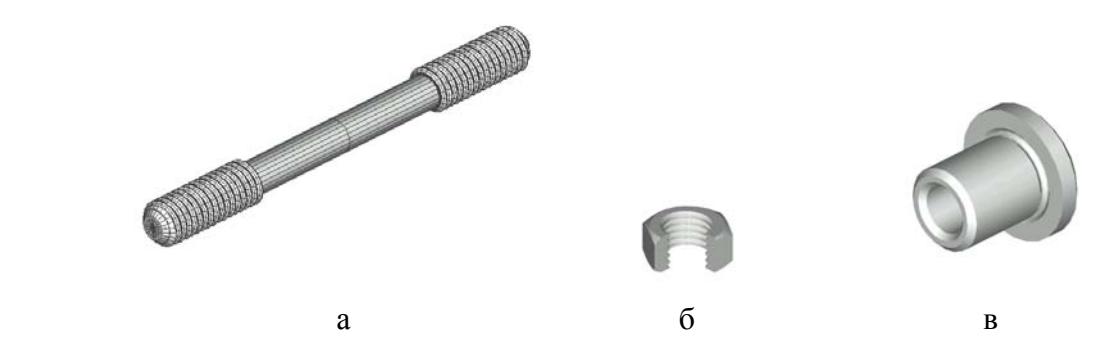

Рис. 4. Детали изделия: а –шпилька, б – гайка, в - кондукторная втулка

На выступающую часть шпильки снаружи наворачивается контргайка (рис. 4, б), фиксирующая это соединение. В поперечные отверстия корпуса, перпендикулярные его оси, запрессовываются кондукторные втулки (рис. 4, в). На стяжной конец шпильки, проходящий сквозь отверстие оправки, надевается быстросъемная шайба (рис. 5, а). Она прижимает к приспособлению заготовку, причем усилие создается специальной гайкой (рис. 5, б), которую вращают рукой.

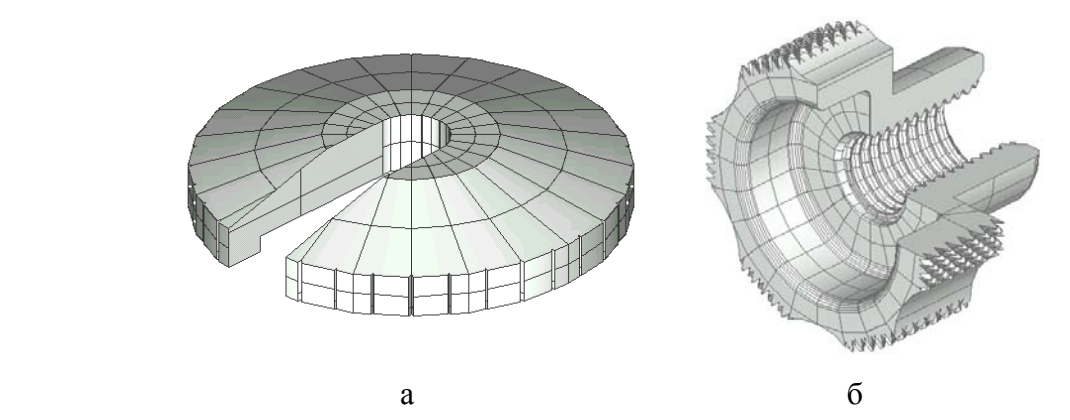

Рис. 5. Детали изделия: а - быстросъемная шайба, б - специальная гайка

Ознакомившись с аналогичными конструкциями [3, 6], сделаем вывод, что рассматриваемое приспособление – это кондуктор для сверления четырех отверстий. Здесь установочным элементом является оправка, на которую надевается заготовка, имеющая, скорее всего, цилиндрическую форму. Функцию зажимного элемента выполняет соединение шпилькой, в котором заготовка прижимается к корпусу быстросъемной шайбой при затягивании специальной гайки.

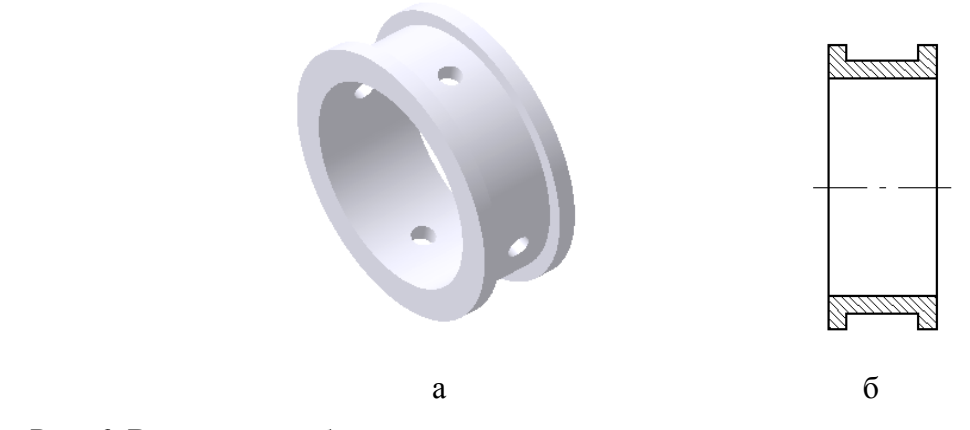

Рис. 6. Возможный объект для применения кондуктора: а- готовая деталь, б- заготовка

Наконец, направляющими элементами служат кондукторные втулки, обеспечивающие точное положение оси инструмента. В процессе выполнения технологической операции сверло проходит через кондукторную втулку и удаляет материал заготовки. Поперечные отверстия оправки играют роль резервного пространства для выхода сверла.

На рис. 6 показан только один из возможных вариантов готовой детали и разрез заготовки, для обработки которой можно было бы применить данный кондуктор.

На рис. 7 представлен эскиз сборочного чертежа кондуктора, где контуры обрабатываемой заготовки изображены сплошной тонкой линией (так называемая «обстановка»).

Этап изучения задания завершим перечнем документов, которые должны быть разработаны сначала в эскизной, а затем в электронной форме:

- спецификация сборочной единицы;
- чертежи оригинальных деталей;
- объемные модели оригинальных и стандартных деталей;
- объемная модель сборочной единицы;
- сборочный чертеж сборочной единицы.

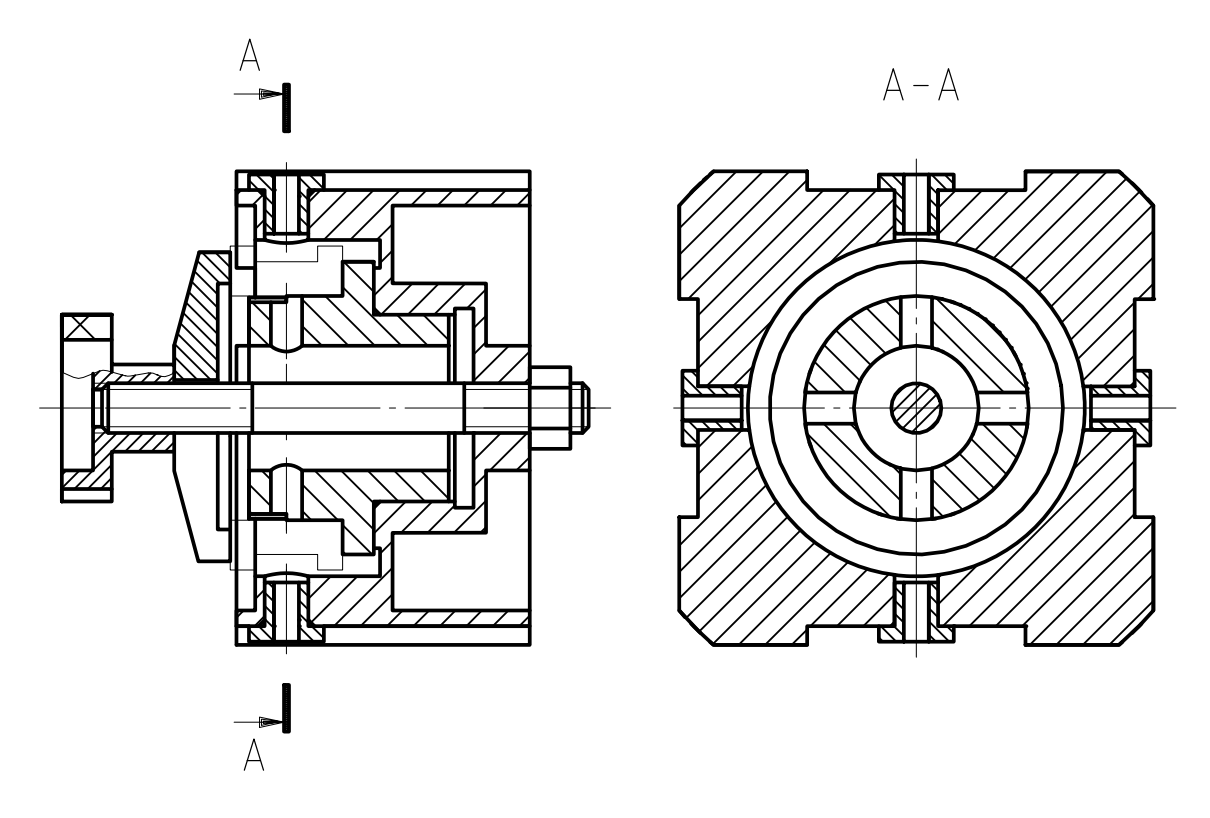

Рис. 7. Предварительный эскиз сборочного чертежа кондуктора

Эскиз сборочного чертежа может быть использован для построения сборочного чертежа и составления спецификации.

#### **2. Составление спецификации сборочной единицы**

Сборочные единицы, выдаваемые в качестве задания, могут содержать меньшие сборочные единицы (подсборки) и детали. В приспособлениях чаще всего в виде «внутренней» сборочной единицы выполняется корпус, отдельные части которого соединяются сваркой (например, горизонтальное основание, вертикальная стенка и два ребра жесткости). Перед составлением спецификации сделайте анализ состава изделия: выделите сборочные единицы (если они есть) и отделите оригинальные детали от стандартных. Используйте изображения и геометрические параметры стандартных деталей станочных приспособлений, представленные в работе [7], а также в справочнике [4].

Напомним, что спецификация оформляется на стандартном бланке с основной надписью (ее размеры для первого листа 40×185 мм, для второго и последующих - 15×185 мм). Обозначение кондуктора № 999 в его спецификации записывается так: 04.999.000. Составные части изделия группируются в разделы, которые располагают в следующей последовательности: *Документация, Комплексы, Сборочные единицы, Детали, Стандартные изделия, Прочие изделия, Материалы, Комплекты* (см. прил. 1). Заголовки разделов подчеркивают. Разделы *Комплексы*, *Материалы*, *Прочие изделия* и *Комплекты* во всех вариантах задания отсутствуют.

В разделе *Документация* записывается *Сборочный чертеж* с обозначением 04.999.000СБ (к обозначению изделия добавляется код СБ).

В разделе *Сборочные единицы* записываются сборочные единицы, входящие в общую сборочную единицу – приспособление, например, сварной корпус. При этом каждой сборочной единице присваивается обозначение, заканчивающееся «на ноль» (например: 04.998.010). Сборочные единицы следуют в порядке возрастания обозначения и имеют номера позиций.

*Замечание: Если заданная сборочная единица имеет корпус, являющийся «внутренней» сборочной единицей (см. выше), то ее составные части в данную спецификацию не записывают. Для такого корпуса составляется индивидуальная спецификация (например: 04.998.010), выпускается сборочный чертеж (с обозначением 04.998.010СБ) и чертежи деталей (04.998.011, 04.998.012, 04.998.013).* 

Внутри сборочной единицы № 999 других сборочных единиц нет.

В разделе *Детали* записываются оригинальные, т. е. нестандартные детали в порядке возрастания их обозначения (например: 04.999.001, 04.999.002...). Каждой детали присваивается номер позиции.

*Замечание: Номера позиций деталей следуют за номерами позиций сборочных единиц. Допускается резервирование номеров позиций для дальнейших дополнений. Как правило, более крупные и сложные детали имеют меньшие номера позиций и номера обозначений. Последние цифры обозначения не всегда совпадают с номером позиции. Обозначение, соответствующее детали не может заканчиваться «на ноль», а номер позиции – может. Как следует из вышесказанного, обозначения не всегда образуют непрерывный ряд чисел.* 

В разделе *Стандартные изделия* записываются наименования и параметры деталей, которые выпускаются на специализированных предприятиях по стандартам и отраслевым нормалям. Графа *Обозначение* для этих изделий не заполняется.

Порядок записи стандартных изделий сводится к следующему:

- все стандартные изделия делятся на две категории: изделия, применяемые по государственным стандартам (ГОСТ и ГОСТ Р), и следующие за ними изделия, применяемые по отраслевым стандартам (нормалям);

- изделия категории «ГОСТ» разделяются на функциональные группы: сначала записываются подшипники, затем крепежные изделия, детали уплотнений и т. д.;

- в каждой группе изделия категории «ГОСТ» записываются в алфавитном порядке наименований (например: болты, винты, гайки и т.д.); затем в алфавитном порядке записываются детали уплотнений и других групп;

- в пределах каждого наименования изделия записываются в порядке возрастания номера стандарта, например, сначала винты по ГОСТ 1491-80 (с цилиндрической головкой), далее винты по ГОСТ 17473-80 (с полукруглой головкой), затем винты по ГОСТ 17475-80 (с потайной головкой) и т.д.;

- в пределах одного номера стандарта изделия записываются в порядке возрастания величин параметров, например, сначала винты  $M8\times60$ , далее  $M8\times70$ , затем  $M16\times50$ ,  $M16\times70$  и т.д.;

- далее по аналогичной схеме записываются изделия категории «нормали».

Пример спецификации для кондуктора № 999 показан на рис. 8.

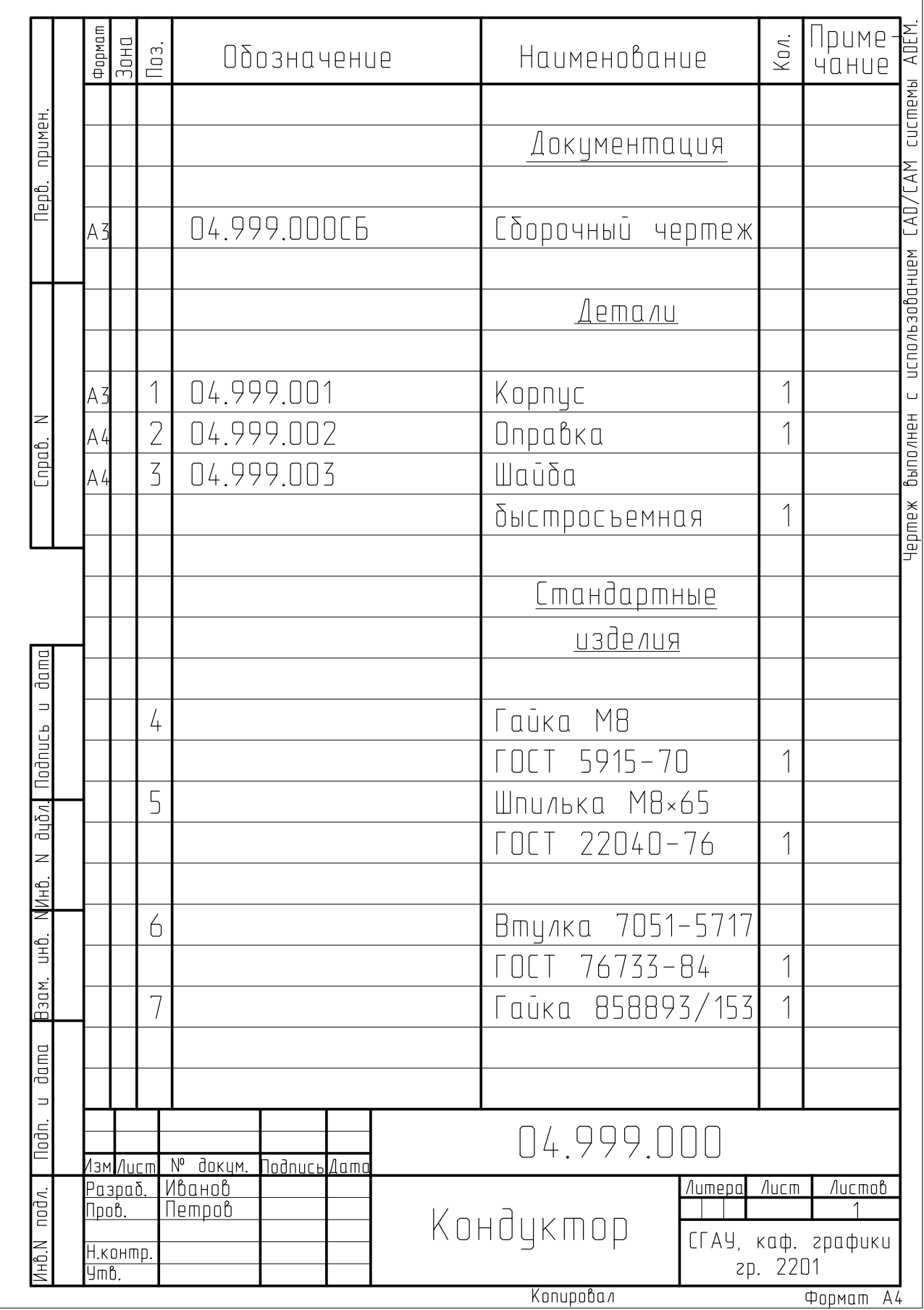

Рис. 8. Спецификация изделия

#### **3. Составление эскизов деталей**

Предваряя новый этап работы, отметим, что эскиз – это не черновик, а полноценный документ, на котором прорабатываются все вопросы, связанные с созданием электронного чертежа или объемной модели изделия. По условиям учебного процесса, построение чертежей может предшествовать объемному моделированию или следовать за ним с использованием средств автоматизации проецирования. В любом случае исходными рабочими документами являются эскизы. Каждый эскиз выполняется на отдельном листе клетчатой бумаги (или миллиметровки) стандартного формата. Количество изображений на чертеже (эскизе) должно быть минимальным, но достаточным для передачи полной информации о форме и размерах изделия. Кроме того, хороший чертеж легко читается и понятен без пояснений разработчика.

Руководствуясь этими соображениями, конструктор самостоятельно выбирает количество изображений и их характер [8]. Напомним, что на чертеже изображают виды, разрезы и сечения. Различают основные, дополнительные и местные виды. Разрезы делятся на простые и сложные (ступенчатые и ломаные). Сечения бывают наложенные и вынесенные (на свободное поле чертежа, по следу секущей плоскости и в разрыв основного изображения). Стандарт предусматривает также местные разрезы и выносные элементы. Количество изображений уменьшают обоснованным применением обрывов и соединений части вида с частью разреза.

Большинство оригинальных деталей можно отнести к той или иной группе типовых изделий (корпус, фланец, вал, зубчатое колесо и т. п.). Определив общие признаки формы, следует обратиться к источникам с примерами типовых чертежей [9]. Такие элементы деталей, как фаска, лыска, буртик, заплечик, проточка, галтель и центровое отверстие, - имеют, как правило, стандартизованные размеры, приведенные в справочниках [4, 10].

Измерив диаметр резьбовой поверхности, необходимо по справочнику выбрать из ряда стандартных значений ближайшее. Убедитесь, что детали, образующие резьбовое соединение, имеют одинаковый и стандартный размер резьбы. Остальные размеры выбирайте из таблиц «нормальные линейные размеры» (или «нормальные угловые размеры») справочника.

Перед простановкой размеров повторите общие правила нанесения выносных и размерных линий и размерных чисел с учетом баз. Различают цепной, координатный и комбинированный способы простановки размеров. На изделии выделяют конструкторские, технологические и измерительные базы (точки, линии, поверхности) [11]. Для обозначения шероховатости поверхностей в учебных чертежах применяют только два параметра: среднее арифметическое отклонение профиля и среднюю высоту неровностей профиля по десяти точкам.

В основной надписи чертежа указываются: фамилии студента и преподавателя, обозначение и наименование изделия, марка материала с номером стандарта, наименование организации – разработчика (СГАУ, Каф. графики, номер группы).

Для проработки технологии создания объемных моделей рекомендуется также выполнить эскизы стандартных изделий (без полного оформления). Для кондуктора № 999 эскизы стандартных изделий и чертежи деталей представлены на рис. 9 - 12.

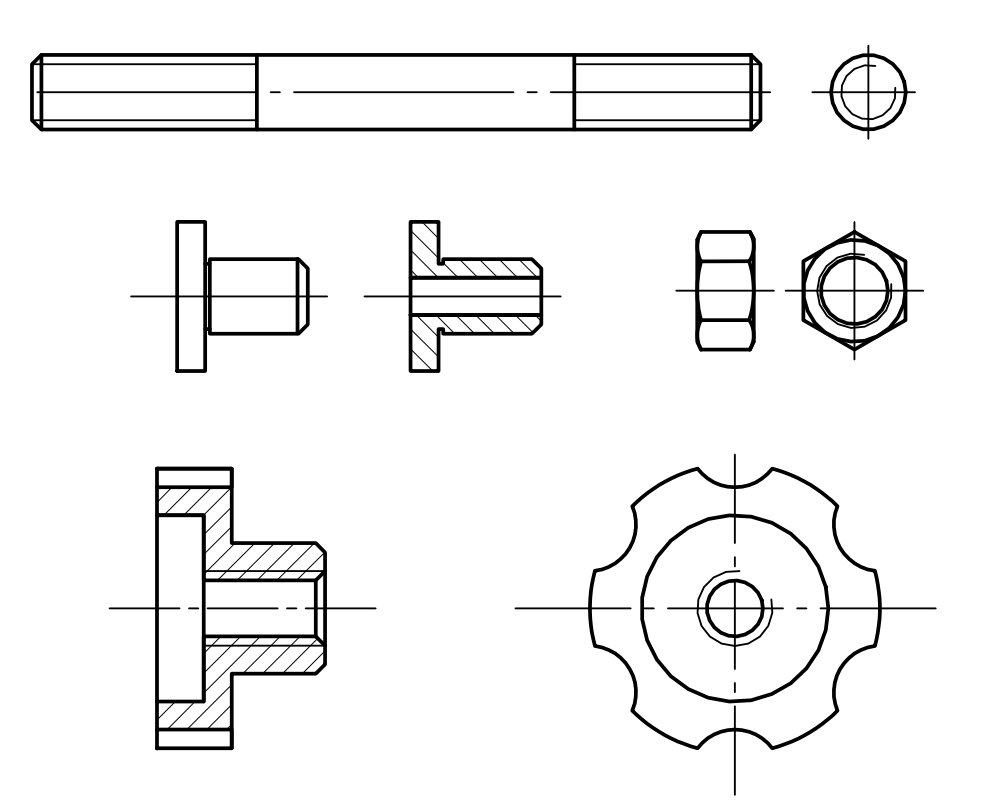

Рис. 9. Эскизы стандартных изделий (размеры не показаны)

#### **4. Моделирование деталей**

Возможны два варианта моделирования, отличающиеся последовательностью и способами получения моделей:

- построение чертежа с последующим использованием его фрагментов для создания 3Dмодели;

- построение объемной модели с последующим ее использованием для создания 2D-модели.

Выбор способа зависит от сложности детали, опыта работы с системой и содержания личного архива. Студент должен освоить оба способа моделирования.

#### **4.1. Составление чертежей**

Составление компьютерных чертежей деталей было предметом изучения в предыдущей графической работе «Эскизы и чертежи деталей машин».

Первый вариант моделирования предусматривает построение чертежа по эскизу детали. Способы его создания подробно описаны в пособии [8] и здесь не рассматриваются.

Если создание 3D-модели изделия предшествует составлению его чертежа, то возможно использование процедуры автоматизированного проецирования объемных моделей. В этом случае чертеж создается следующим образом:

- в модуле **Adem3D** выберите одно из отображений модели (команды **XY**, **YZ**, **XZ** или **Изом**);

- вызовите команду *Сохранить Как*… в меню Файл;

- в поле *Тип файла* установите *\*.cat*;

- выберите папку и введите имя файла (в соответствующих полях);

- в окне Построение CAT модели подключите поля *Линии пересечения* и *Невидимые линии*, включите кнопку OK.

В модуле **Adem2D** чтение изображения из файла типа *\*.cat* производится экранной кнопкой | Е • Например, изображение, полученное проецированием модели корпуса, показано на рис. 10.

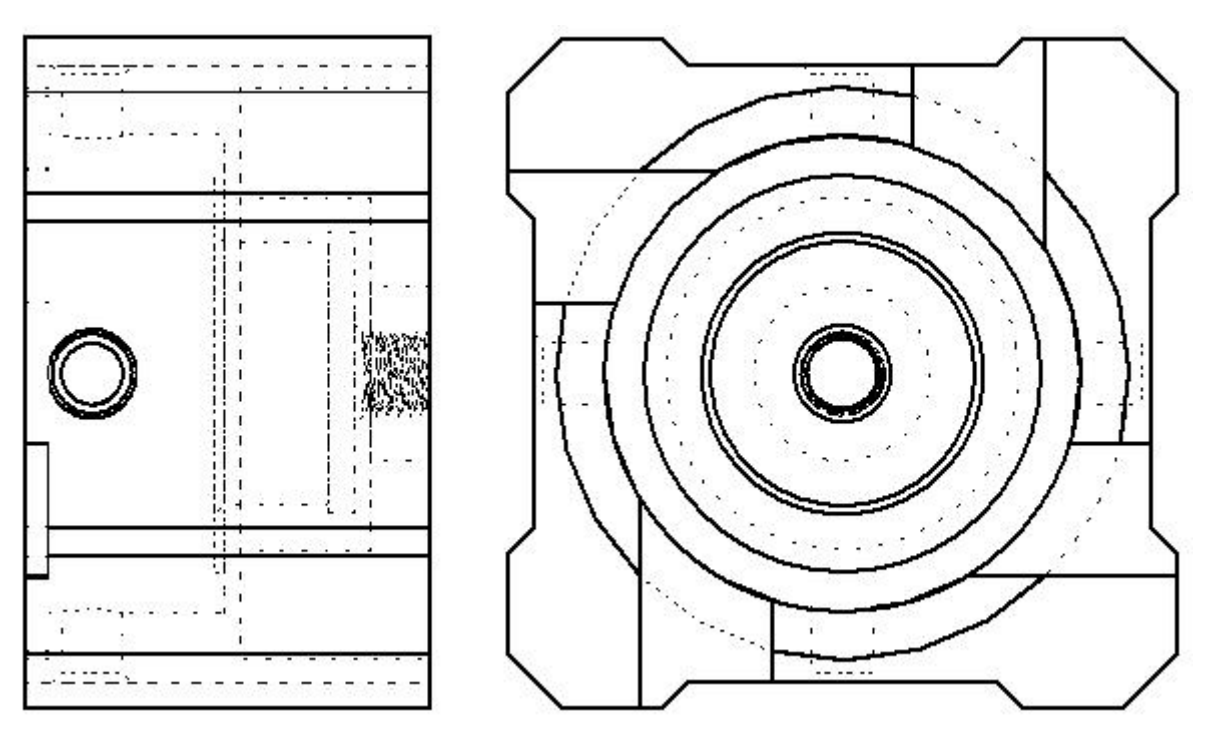

Рис. 10. Изображение, полученное автоматизированным проецированием объемной модели корпуса

После вставки этого файла в чертеж изображение дорабатывается. Необходимо отредактировать контуры, добавить штриховку, оси и т.д.

*Замечание: При редактировании изображения следует помнить, что мы создаем не бумажный чертеж, а модель (отсутствие наложений, замкнутость контуров и т.п.). Иногда операции редактирования настолько трудоемки, что проще перенести изображение на черновой лист и нужные элементы обвести на чистовом листе.* 

После редактирования чертеж окончательно оформляется: следует нанести размеры, обозначить шероховатость поверхностей и т. д. Окончательный результат не зависит от способа получения 2D-модели.

Примеры чертежей деталей приведены на рис. 11 - 13.

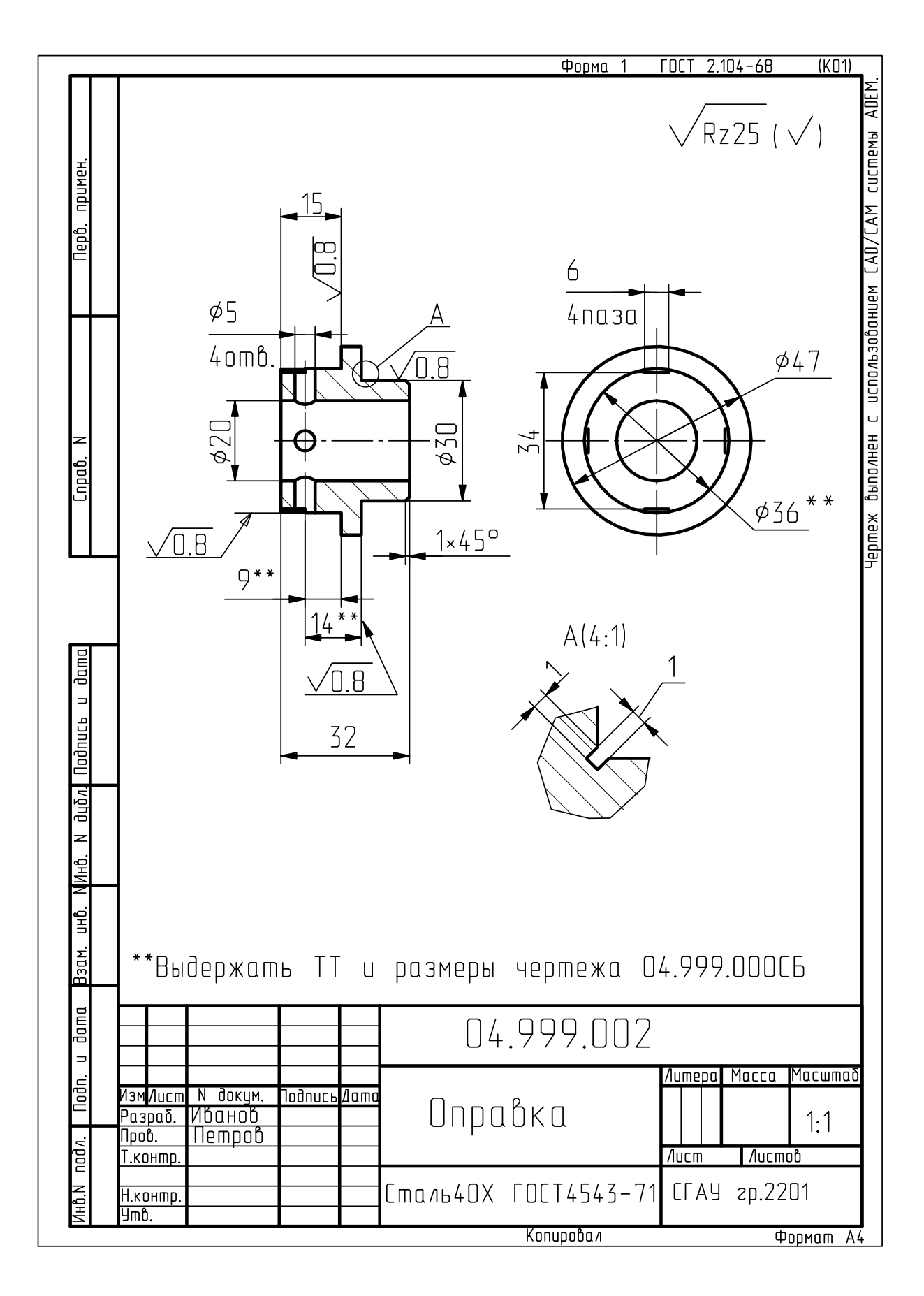

Рис. 11. Чертеж оправки

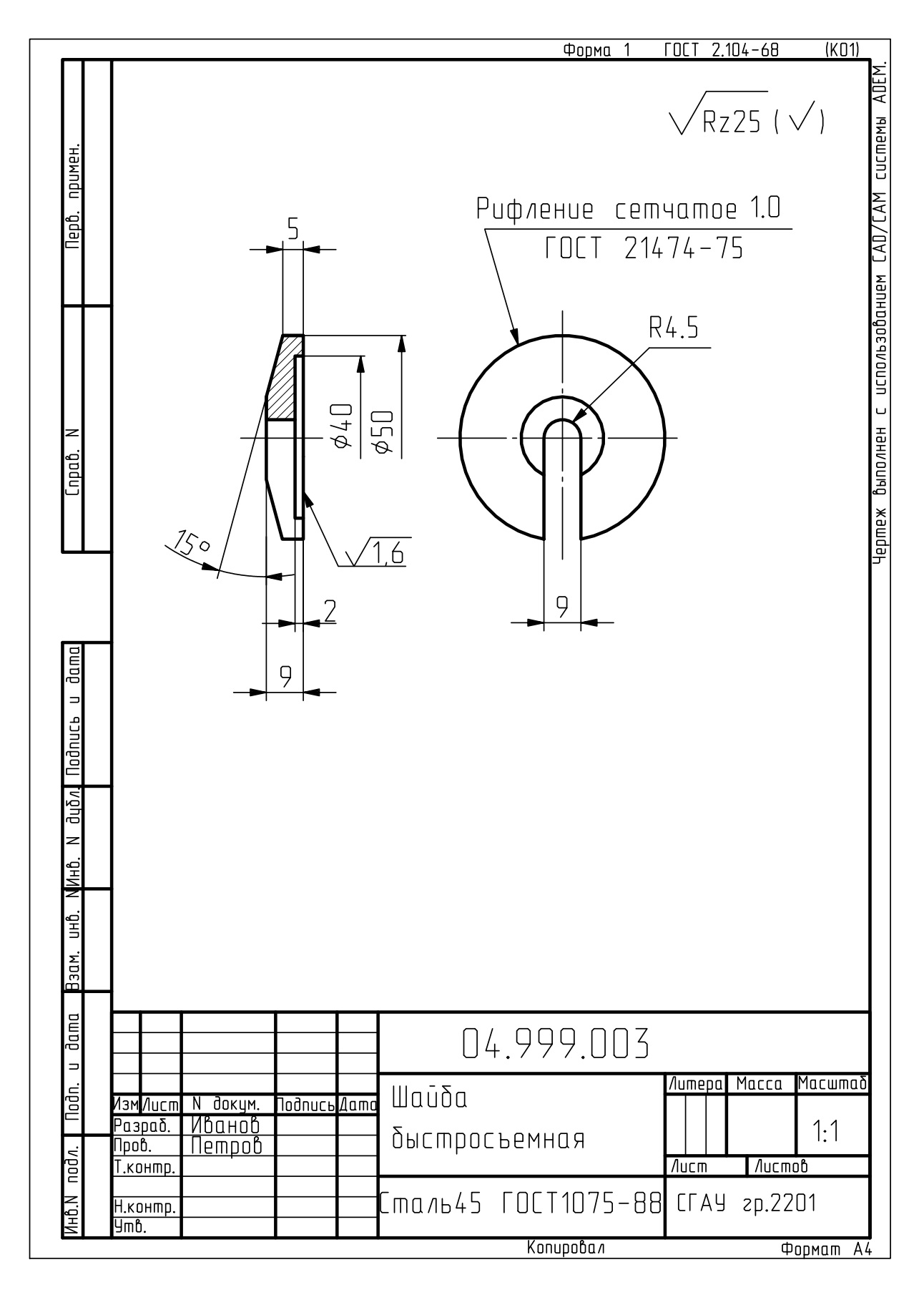

Рис. 12. Чертеж быстросъемной шайбы

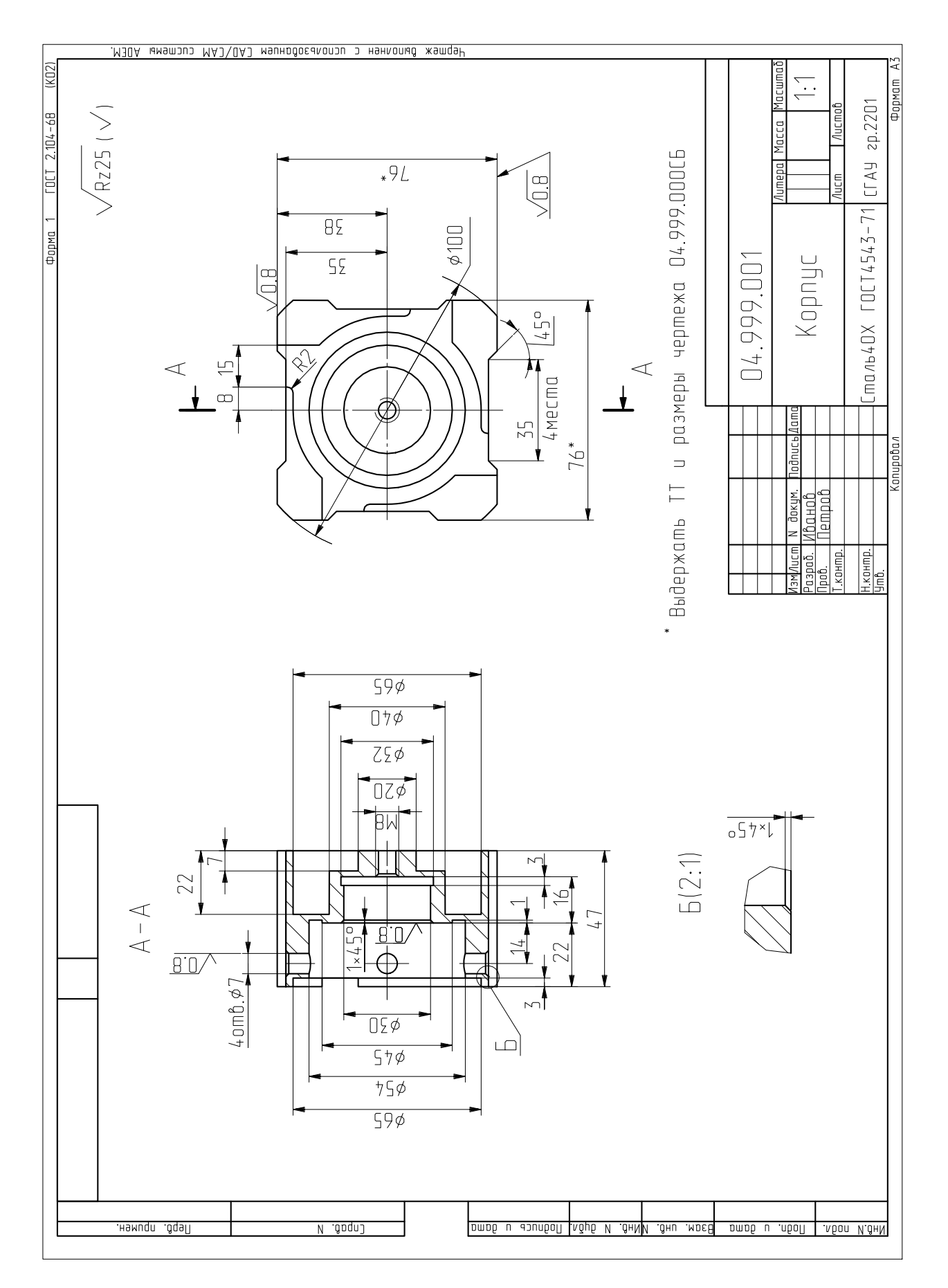

Рис. 13. Чертеж корпуса

### **4.2. Объемное моделирование деталей**

Рассмотрим моделирование базовой детали кондуктора – корпуса. В случае затруднений рекомендуется обратиться к пособию [12].

# *4.2.1. Непосредственное создание 3D-модели*

Как следует из анализа геометрической формы корпуса (рис.13), в ее основе лежит цилиндр ∅100 со ступенчатыми углублениями (расточками). Для создания исходного цилиндра в модуле Adem3D используется инструментальная кнопка «Цилиндр».

Огранка цилиндра выполняется вычитанием оригинального инструмента - БЭФ, который формируется в модуле Adem2D способом «Сечения» (рис. 14).

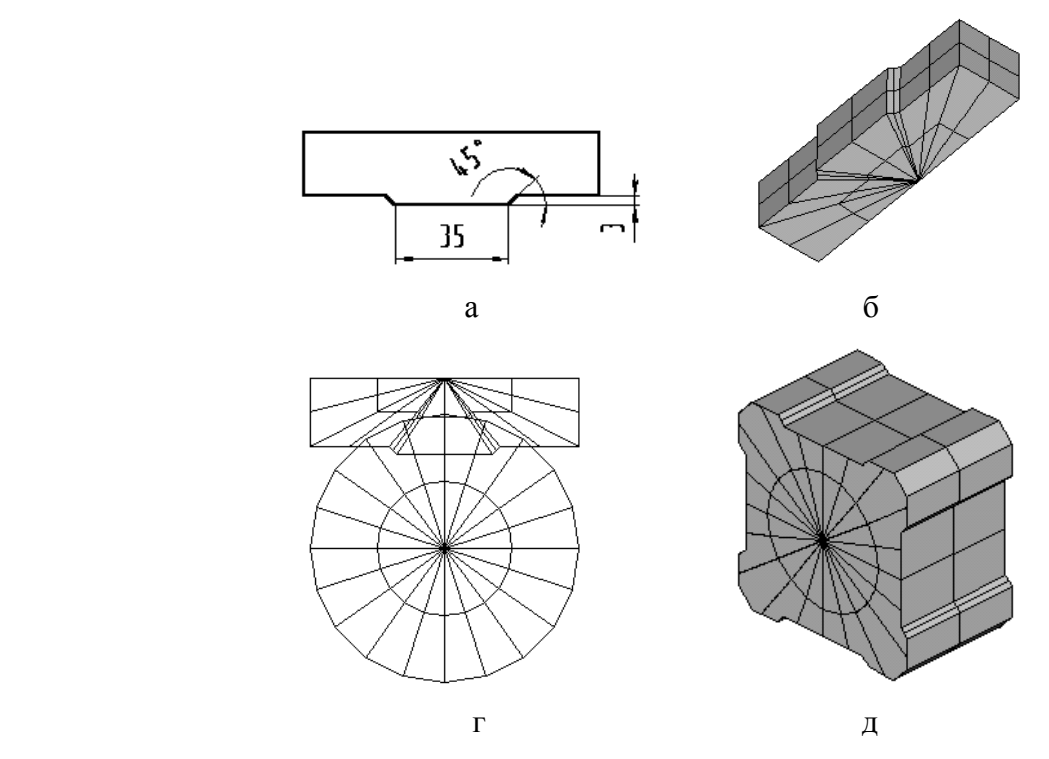

Рис. 14. Моделирование внешних граней: а - сечение инструмента, б - модель инструмента, в - взаимное положение объемного элемента и инструмента, г - результат операции

Полости в заготовке могут быть получены вычитанием нескольких цилиндров. Однако более эффективным будет применение специальных инструментов (рис. 14).

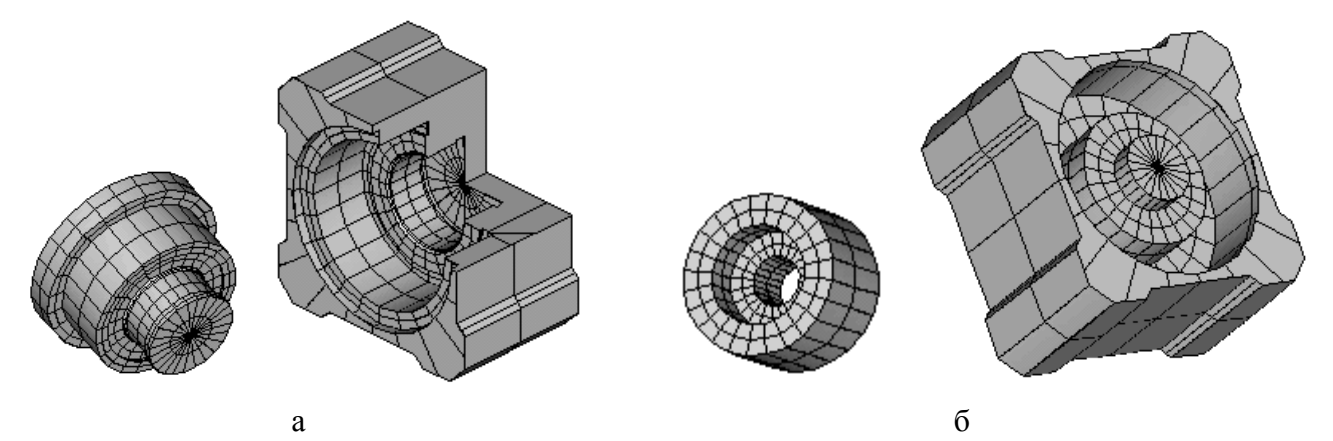

Рис. 15. БЭФ – инструменты и моделирование внутренних полостей: а – передней, б – задней

Каждый такой инструмент является ступенчатым цилиндрическим БЭФ, полученным способом «Лифт». На рис. 16 показаны лифт-линии (разомкнутый ломаный контур и многоугольник), которые необходимо построить по размерам в модуле Adem2D. Диаметр сечения (окружности) значения не имеет.

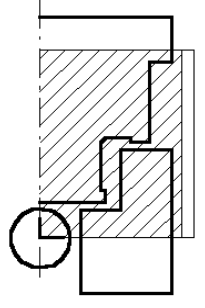

Рис. 16. Контуры для создания БЭФ способом **Лифт**

На переднем торце корпуса выполнены углубления – вырезы с плавным переходом к цилиндрической расточке (см. радиус 2 мм на рис. 13). В учебном задании подобные скругления, требующие подготовки сложных инструментов, допускается не делать. Для доработки переднего торца в модуле Adem2D создается БЭФ – параллелепипед с помощью соответствующей инструментальной кнопки. Порядок действий показан на рис. 17

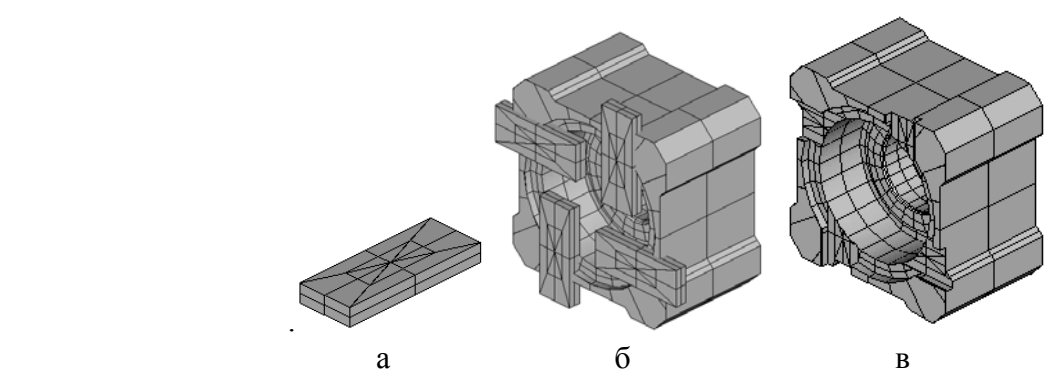

Рис. 17. Моделирование углублений (вырезов) на переднем торце: а – инструмент, б - установка инструмента, в - результат

Поперечные отверстия в корпусе, предназначенные для установки кондукторных втулок, формируются вычитанием цилиндрических БЭФ. Если отверстия имеют ступенчатую форму, а также фаски и скругления, то рекомендуется создать оригинальный инструмент, наиболее полно отражающий все особенности геометрии заданной фигуры (см. рис.18).

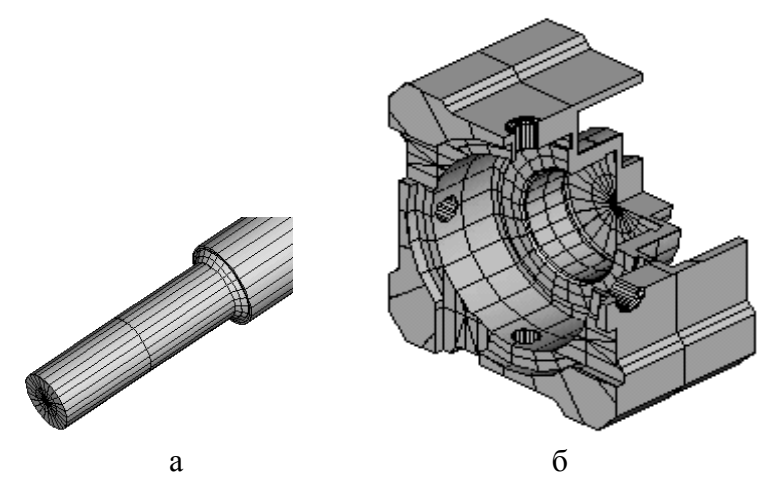

Рис. 18. Формирование отверстий для кондукторных втулок: а - модель инструмента, б - результат операции

Моделирование корпуса завершается созданием резьбового отверстия в его днище. В CAD/CAM системе ADEM резьбовая поверхность формируется в модуле Adem2D с помощью специальной программы. В результате ее работы получается БЭФ, который далее соединяется в одно целое с корпусом при выполнении булевой операции «Объединение».

Рекомендуется придерживаться следующего порядка действий:

- включите меню *User*;

- в окне *Выполнить User программу* найдите и выделите маркером строку *Создание метрических резьб* (при этом в поле *Имя файла* будет автоматически cкопировано имя исполняемого файла с программой *RezbaNew.exe*), включите **OK**;

- в окне *Создание 3-D модели метрической резьбы* задайте параметры (**Вид резьбы** – "*внутренняя*", **Шаг резьбы** – "*крупный*", **Диаметр** – *8*, **Длина** – *10*, **Имя файла** – *M8*), включите кнопку *Создать*; окно закроется автоматически, если включен **Выход после создания**;

- инициализируйте модуль Adem3D и вызовите команду *Открыть* в меню *Файл*;

- в поле *Тип файла* выберите *\*.csf*, а в поле *Папки* откройте *C:\ ADEM* (возможны установки с записью резьбового БЭФ в другую папку, например, *C:\ windows\temp*);

- найдите имя файла с резьбовым БЭФ и откройте его;

- сохраните резьбовой БЭФ в файле типа *\*.bsf* в своей папке.

При вводе параметров резьбы (см. окно *Создание 3-D модели метрической резьбы*) длина резьбового БЭФ была установлена несколько большей, чем требуется по чертежу (10 мм вместо 9 мм). Такое увеличение сделано для того, чтобы избежать дефектов поверхности при объединении моделей корпуса и резьбы. Позднее выступающая часть резьбы будет удалена в процессе создания фаски.

Полученный БЭФ представляет собой трубу, у которой наружная поверхность - гладкая цилиндрическая, а внутренняя – собственно резьбовая. Перед объединением резьбового БЭФ и корпуса в последнем необходимо выполнить отверстие. Оно образуется при вычитании цилиндра, диаметр которого должен быть на  $0,1\div 0,2$  мм меньше, чем наружный диаметр резьбового БЭФ.

Для определения наружного диаметра резьбового БЭФ (не путать с наружным диаметром резьбы M8) включите проекцию **YZ**, режим отображения координат (клавиша <S>) и установите курсор на крайний левый узел модели (привязка клавишей <C>). Искомое значение наружного радиуса трубы равняется модулю координаты **Y** (см. рис. 19).

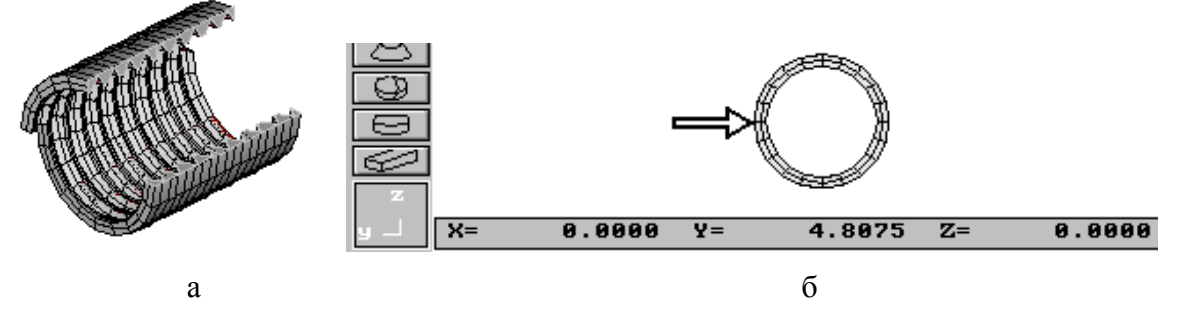

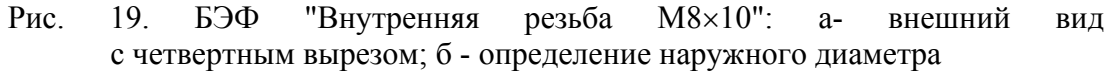

Резьбовой БЭФ с помощью команды **Перенос** устанавливается относительно корпуса в положение, заданное на чертеже. Далее выполняется булева операция «Объединение» объемного элемента (модели корпуса) и БЭФ.

На завершающем этапе работы формируется фаска. Для этой процедуры необходимо создать способом **Лифт** оригинальный инструмент (БЭФ), содержащий коническую часть с углом наклона образующей 45º. Размеры БЭФ должны быть такими, чтобы выступающая часть резьбы помещалась внутри инструмента. В процессе образования фаски при использовании операции «Вычитание» резьбовая поверхность корпуса будет приведена в точное соответствие с чертежом.

Готовая объемная модель корпуса кондуктора показана на рис. 20.

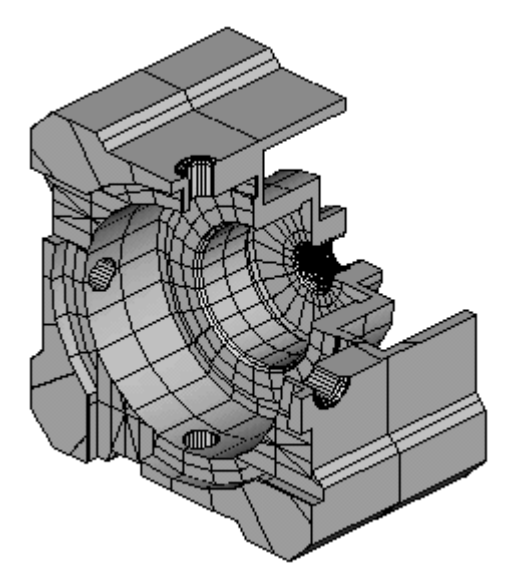

Рис. 20. Объемная модель корпуса (с четвертным вырезом)

# *4.2.2. Создание 3D-модели с использованием чертежа*

Если имеется готовый чертеж, то создание 3D-модели (в большинстве случаев) может быть более простым. Используя фрагменты чертежа можно без дополнительных измерений построить сечения и лифт - линии для способов **Лифт**, **Сечения** или путь для способа **Труба**.

Для выполнения таких построений следует:

- удалить размеры (Общие, Удалить, Размеры);
- провести вспомогательные линии (**<L>**);
- в режиме притяжения **<F>** обвести необходимые элементы замкнутым контуром;
- повернуть полученный элемент, если это необходимо;
- установить начало координат **<O>** .

На рис. 21 показано построение сечения и лифт - линии для получения исходного БЭФ корпуса.

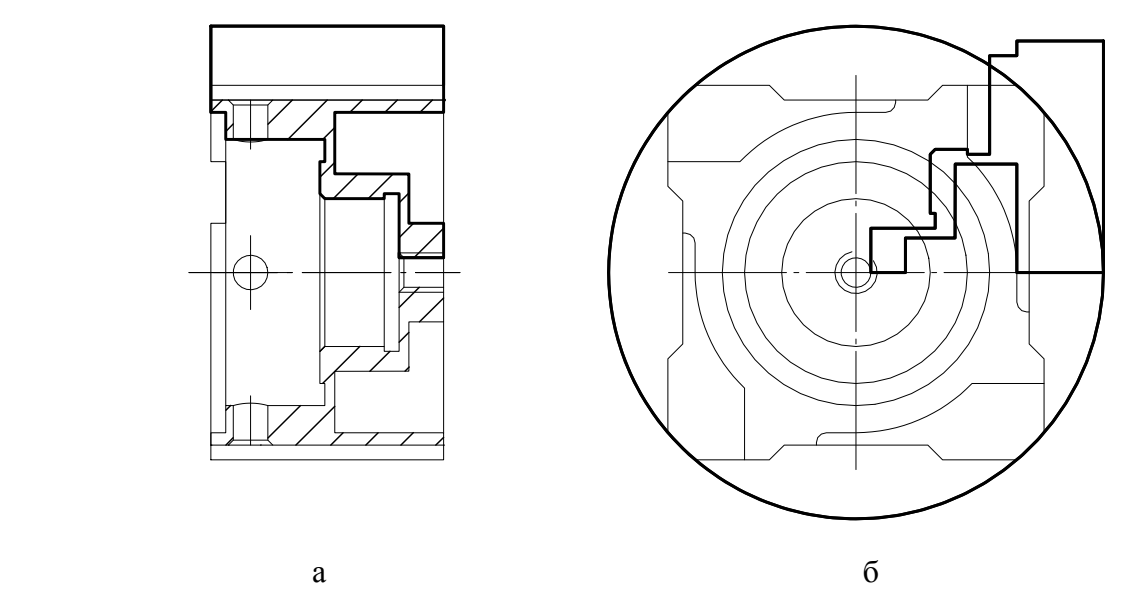

Рис. 21. Получение лифт - линии из чертежа корпуса: а - построение лифт - линии, б - рабочее положение лифт - линии и сечения для получения БЭФ

В некоторых случаях получение БЭФ из чертежа позволяет создавать более качественные модели. Так, объемная модель корпуса кондуктора, полученная с использованием чертежа, содержит на два базовых элемента меньше. (Число элементов - один из показателей качества модели.)

# **5. Компьютерное построение сборочного чертежа**

### **5.1. Метод аппликаций.**

Применение компьютерных технологий подразумевает сквозное использование информации на всех этапах жизни изделия. В связи с этим компьютерный сборочный чертеж представляет собой не только документ для сборки и контроля сборочной единицы. Дальнейшее использование этого документа в частности подразумевает извлечение изображений деталей из чертежа ля замены или самостоятельного использования.

Система ADEM позволяет получать изображения сборочной единицы на экране не повторением имеющихся на бумаге, а составлением их из отдельных изображений входящих деталей. Используемые соответствующие изображения – «заготовки» - создаются в процессе выполнения рабочих чертежей деталей. «Заготовки» последовательно извлекаются из архива и накладываются одна на другую в порядке удаленности от наблюдателя до получения окончательного изображения вида (разреза, сечения) сборочной единицы. Этот способ называется **методом аппликаций** (см. рис.22).

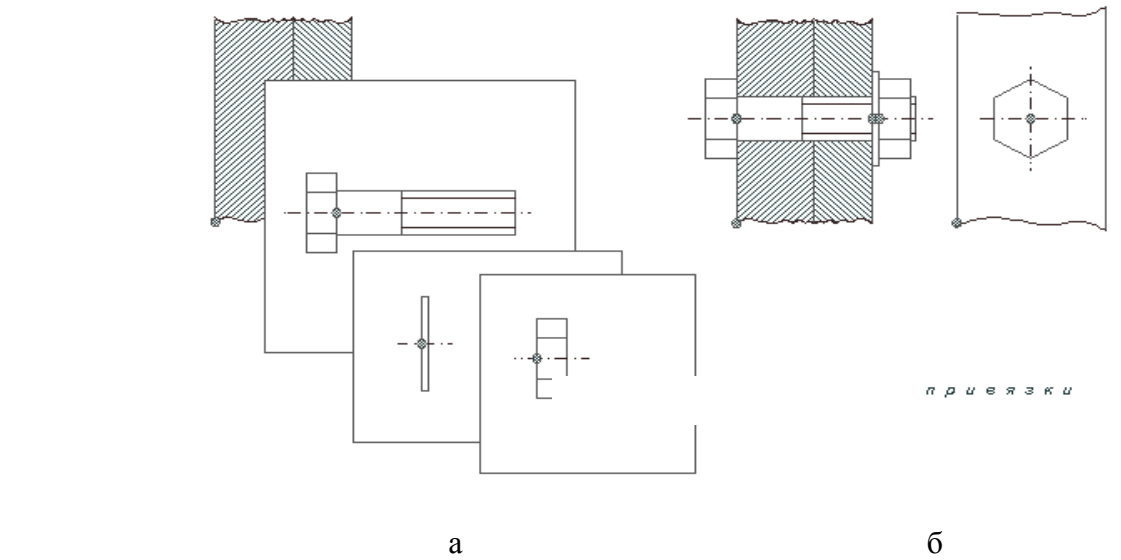

Рис. 22. Метод аппликаций: а - наложение изображений (точки привязки изображений выделены), б - изображение сборочной единицы

#### **5.2. Создание «заготовок»**

«Заготовкой» является отдельное изображение детали (вид, разрез, сечение) без размеров, которое может быть использовано при построении изображения сборочной единицы на сборочном чертеже, выполненное в масштабе сборочного чертежа и записанное в каталог под своим именем.

К построению «заготовок» предъявляются следующие требования:

- при построении контуров внешних и внутренних поверхностей детали необходимо пользоваться базовыми элементами, имеющими замкнутый контур, и применять при этом непрозрачное заполнение его (это связано с принципом создания изображений сборочной единицы);

- элементы изображения должны быть объединены в «комплекс»;

- заготовки для сборочного чертежа должны быть выполнены в установленном для всех изображений едином масштабе.

Информация для построения «заготовок» (и далее - для построения сборочного чертежа) содержится в эскизе сборочного чертежа, который должен быть подготовлен заранее.

Построение «заготовок» необходимо выполнять в следующей последовательности:

• определить число видов (разрезов, сечений) детали, потребное для создания сборочного чертежа;

• для каждого из видов определить непрозрачные зоны (в соответствии с положением детали в сборочной единице) и наметить варианты получения изображения;

• построить упрощенное в соответствии с требованиями к сборочному чертежу изображение детали;

• привести изображение в соответствие с масштабом сборочного чертежа;

• записать в каталог фрагментов по отдельности изображения каждого вида (разреза, сечения) детали.

*Пример 1.* Построить «заготовку» фронтального разреза детали «корпус» (рис. 13).

Построение начинаем с создания непрозрачного контура детали (рис. 23, a).

Корпус - осесимметричная деталь. Ось фронтального разреза должна располагаться горизонтально. При построении разреза используем симметрию. По заданным размерам строим половину разреза (рис. 23, б). Накладываем на разрез отверстие для втулки (рис. 23, в). Получаем зеркальное отображение относительно оси (рис. 23, г) и проводим недостающие линии (рис. 23, д).

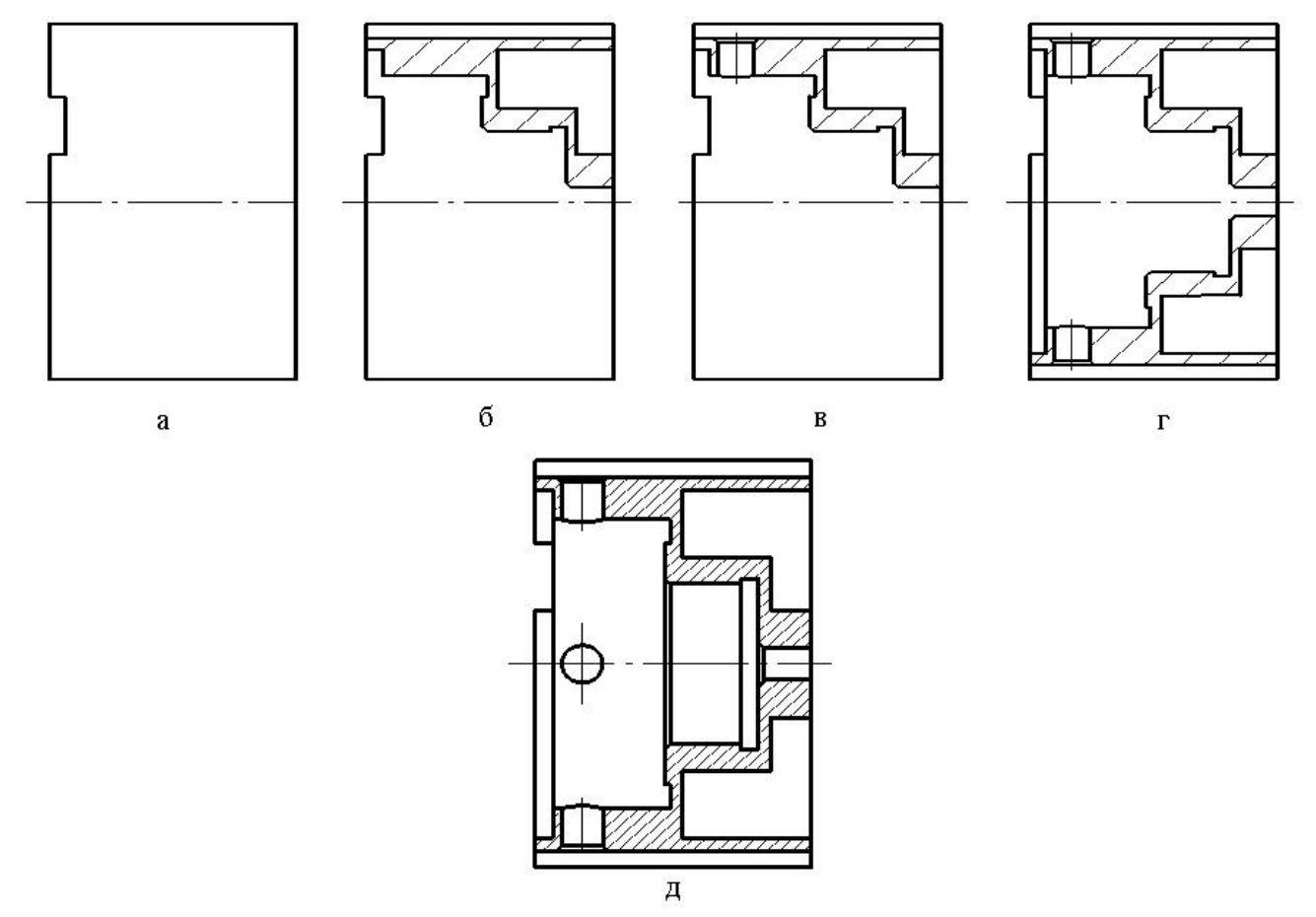

Рис. 23: Этапы построения «заготовки» детали «корпус»: а - непрозрачная подложка, б – разрез, в – отверстие, г - зеркальное отражение, д - законченное изображение

*Замечание: сборочный чертеж допускает применение упрощений. Например, фаски и другие мелкие элементы при создании «заготовок» можно не изображать.* 

Для создания заготовки можно использовать чертеж детали (если он имеется). При этом следует удалить все размеры и надписи (*Общие, Удалить, Текст, Размеры*). Для того чтобы сделать изображение полностью непрозрачным, можно выполнить следующие операции:

- заключаем все полученное изображение в группу  $\boxed{\mathbb{p} 2}$ :

- устанавливаем новые атрибуты (замкнутый контур, непрозрачное заполнение / штриховка, невидимая линия);

- обводим контур детали в режиме притяжения (**<F>**);

- выключаем режим притяжения (**<F>**);

- проявляем скрытое изображение, скопировав его «на себя» (**Копия**, *Произвольная*. <Пробел >, <Пробел>);

- удаляем «нижнее» выделенное изображение (**Стирать, Группу**).

*Пример 2.* Построить «заготовку» - вид слева детали «оправка» (см. рис. 11).

Вид имеет прозрачный круг в центре. Особенность построения заключается в том, что мы не должны закрыть прозрачную область внутри детали. Весь контур, включая внутреннюю область, нужно построить одной ломаной линией. При таком построении неизбежны совпадающие линии перехода от внешней области к внутренней, которых на чертеже быть не должно. Поэтому для построения контура следует использовать невидимую линию. При необходимости, отдельные части контура следует скруглить.

Для получения непрозрачного кольца с прозрачным отверстием применяем следующий способ построения:

- используя замкнутый ломаный контур, невидимую линию и непрозрачное заполнение, получаем связную область с внутренней полостью (рис. 24, а);

- скругляем контур, используя операцию **XY+0** (рис. 24, б);

- обводим контур основной линией снаружи и внутри (рис. 24, в);
- проводим недостающие линии (рис. 24, г).

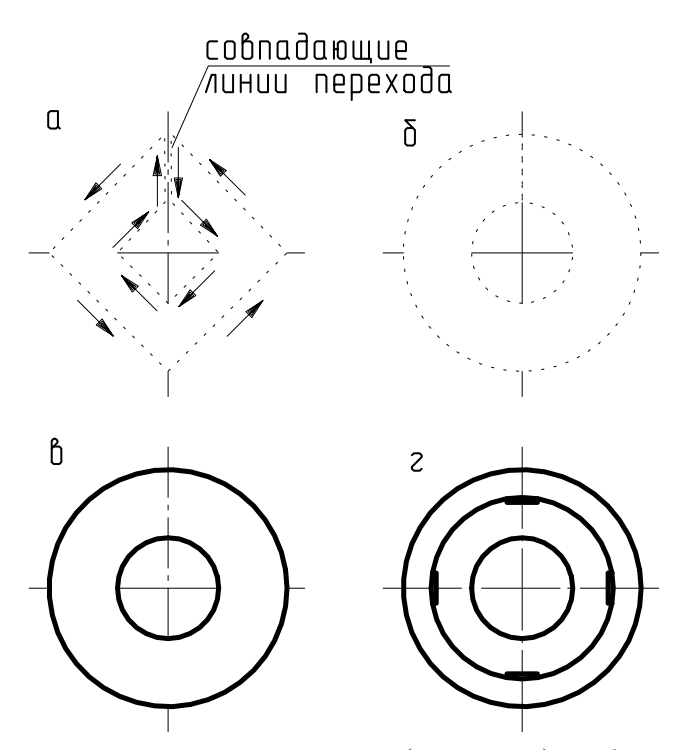

Рис. 24. Построение заготовки детали «оправка» (вид слева): а, б, в, г – последовательные этапы построения (направление обхода замкнутого контура показано стрелками)

### **5.3. Запись изображения в каталог**

Прежде чем записать изображение, его необходимо включить в комплекс. Это позволит в дальнейшем выделять в группу все элементы изображения детали одновременно. Для включения изображения в комплекс следует:

- включить команду  $\Gamma_P$  К.

- последовательно указать все элементы изображения, включив их в группу (цвет включенного в группу элемента изменится);

- включить команду **&**, в появившемся меню выбрать *Создание комплекса* (элементы изменят цвет на первоначальный).

*Замечание. После того как комплекс создан, включение команды и последующее указание любого элемента изображения приведет к включению в группу всего изображения.* 

Запись изображения в каталог осуществляется в следующем порядке:

- включить  $\Gamma P K$ <sub>и У</sub>казать любой элемент изображения;

- включить  $\left| \cdot \right|$ 

- ввести имя файла;

- указать на изображении точку привязки.

Точкой привязки может быть любой узел, положение которого при наложении изображений совпадает с положением узла другой детали на сборочном чертеже. Если такую точку определить не удается, то выбирают характерный узел на изображении (например: центр окружности на оси симметрии).

# **5.4. Построение сборочного чертежа**

В основе построения изображений сборочной единицы на компьютере лежит метод аппликаций: очередное вызываемое из каталога изображение накладывается на имеющееся на экране и заслоняет его часть.

Убедившись в наличии всех необходимых «заготовок» и правильности их выполнения, можно приступить к созданию сборочного чертежа в следующей последовательности:

- установить формат сборочного чертежа;

- наметить вспомогательными линиями (в черновом листе) положение осей основных изображений (на осях будут располагаться точки привязки "заготовок");

- используя команду  $\begin{array}{c} \hline \end{array}$ , выбрать необходимую «заготовку» (построение начать с изображений корпусной детали);

- уточнить **положение** заданной **точки привязки** и соответствие заданного **направления** необходимому положению "заготовки" на сборочном чертеже;

- подтвердить правильность выбора - <**Y**>;

- установить курсор в точку привязки (для перемещения курсора на вспомогательную линию использовать клавиши <**Alt-C**>, на вспомогательный узел - <**C**>);

- указать направление (при этом пользоваться клавишами, а не «мышью»);

- повторить операции, начиная с использования команды <del>Щ</del> ►, для всех «заготовок»;

*Замечание. Последовательность вызова из каталога «заготовок» определяется взаимным перекрытием изображений деталей на проекциях сборочной единицы.* 

- провести недостающие линии, если это необходимо;

- откорректировать штриховку в сечениях смежных деталей (в соответствии с правилами выполнения сборочного чертежа), используя команду Цвет

- нанести размеры в соответствии с требованиями к сборочным чертежам;

- обозначить номера позиций деталей;
- выполнить необходимые надписи;
- заполнить основную надпись;
- записать чертеж в архивный файл.

*Пример 3.* Построить сборочный чертеж из полученного ранее набора «заготовок». Записать чертеж в архивный файл.

*Прежде чем начать сборку, необходимо наметить последовательность установки «заготовок» в соответствии с методом аппликаций. Создание сборочного чертежа следует начать с изображения корпуса, поскольку оно частично закрывается другими изображениями деталей.* 

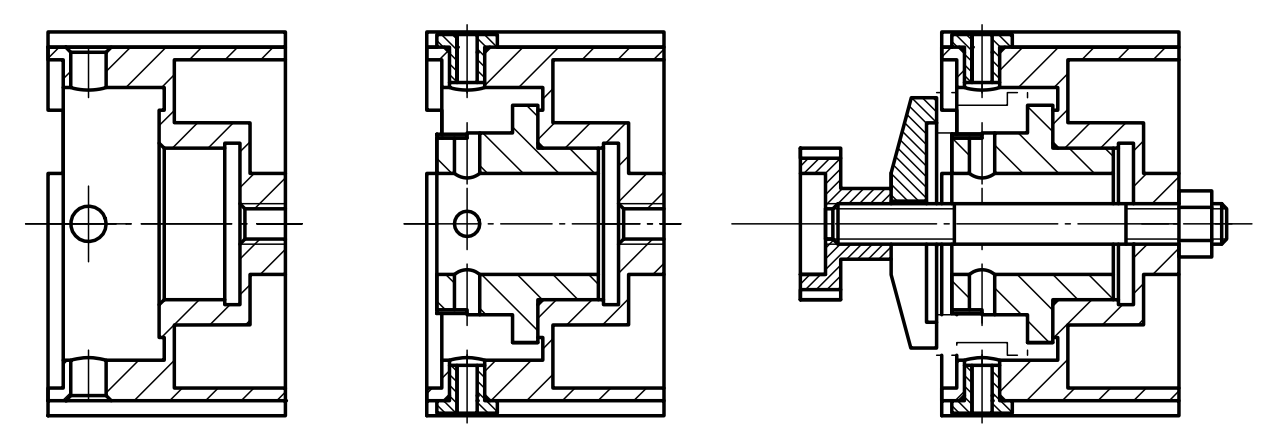

Рис. 25. Последовательность построения из «заготовок» фронтального разреза сборочного чертежа

Для построения сборочного чертежа необходимо выполнить следующие операции:

- вызвать из каталога ( $\boxed{\equiv}$   $\blacktriangleright$ ) и установить на поле чертежа фронтальный разрез корпуса (для этого переместить курсор в точку привязки, <Пробел >, указать направление перемещением курсора, <Пробел>);

- повторить операцию для других деталей, входящих в разрез (последовательность наложения «заготовок» диктуется взаимным затенением деталей - см. рис. 25);

- проверить правильность нанесения штриховки в разрезах деталей (если необходимо, изменить направление штриховки командой **Цвет**);

- аналогично построить вид слева;
- изобразить выносные полки и проставить номера позиций;

- проставить размеры и закончить оформление чертежа (рис. 26).

Особенностью 2D-модели сборочной единицы, отличающей его от «бумажного» сборочного чертежа, является возможность извлечения изображения любой детали.

Операция извлечения проводится следующим образом:

- включить Гр К и указать любой элемент изображения;

- включить команду **Перенос**;

- по запросу указать на изображении точку привязки и затем - новую точку, определяющую положение извлеченного изображения.

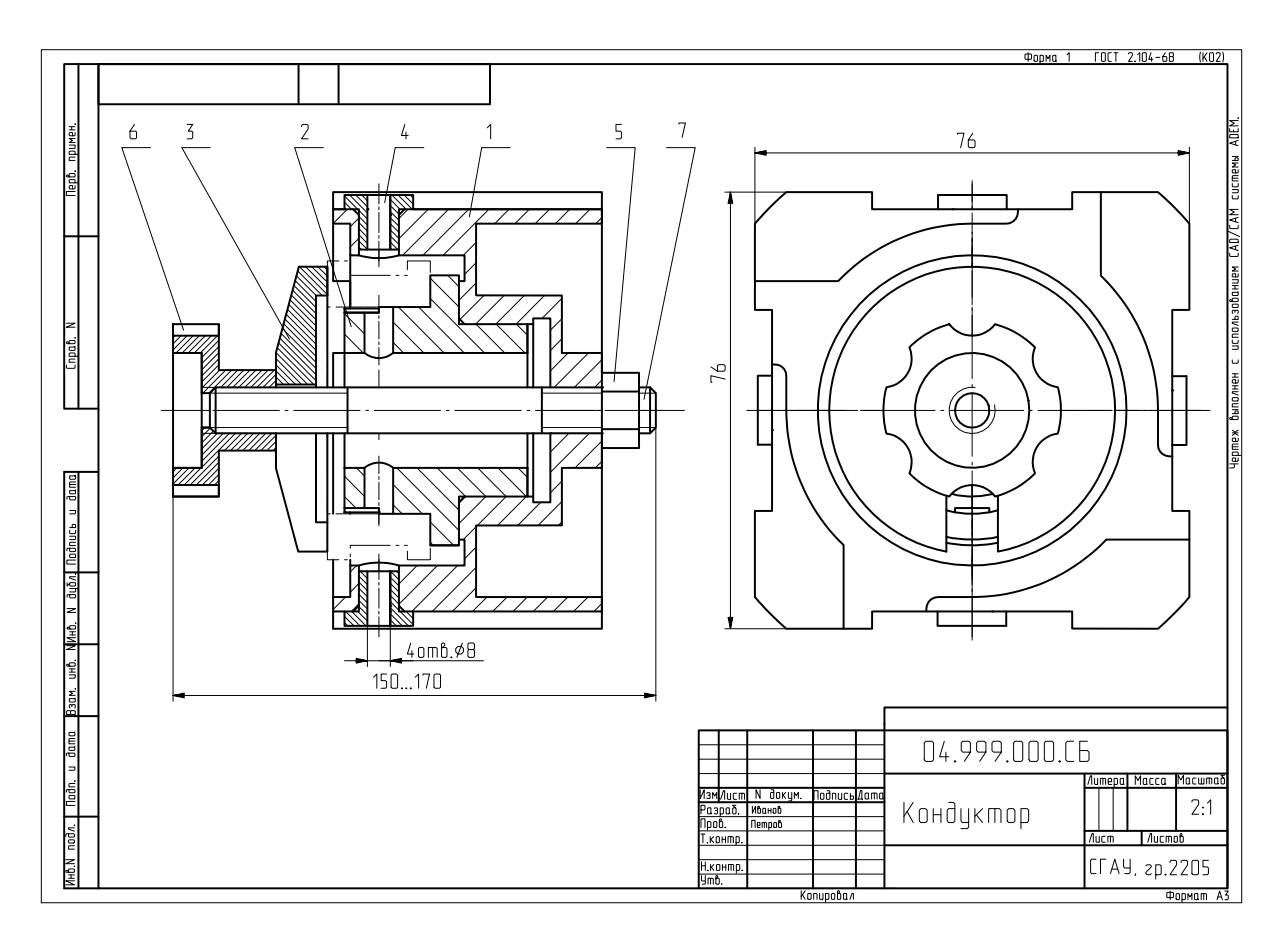

Рис. 26. Сборочный чертеж кондуктора

# **Контрольные вопросы**

- 1. Какую информацию содержит чертеж общего вида?
- 2. Какую информацию содержит сборочный чертеж?
- 3. Какие упрощения допускаются на сборочном чертеже?
- 4. Перечислить размеры, проставляемые на сборочном чертеже.
- 5. Какие размеры называют габаритными?
- 6. Какие размеры называют монтажными?
- 7. Какие размеры называют установочными?
- 8. Как проставить номера позиций на сборочном чертеже?
- 9. Какой метод применяется для компьютерного построения сборочного чертежа?
- 10. Что такое «заготовка» для сборочного чертежа?
- 11. Назовите требования к построению «заготовок» для сборочного чертежа.
- 12. Как согласовать масштабы «заготовок»?
- 13. Как установить порядок вызова «заготовок» из каталога?
- 14. Как согласовать взаимное расположение «заготовок» на чертеже?
- 15. Как извлечь изображение детали из чертежа общего вида?

# **6. Объемное моделирование сборочной единицы**

Для того чтобы сформировать объемную модель сборочной единицы, необходимо подготовить модели ее составных частей.

Процесс создания объемной модели сборочной единицы заключается в чтении объемных моделей ее составных частей и расположении (позиционировании) этих моделей в местах, заданных на сборочном чертеже. На этапе сборки команды **Перенос** и **Поворот** применяются так же, как на этапах формирования моделей деталей, когда каждый инструмент (БЭФ) позиционировался относительно заготовки (объемного элемента). Модели составных частей изделия объединению не подлежат. Модель кондуктора показана на рис. 1, 2.

# **7. Оформление результатов работы**

После выполнения компьютерной графической работы «Составление сборочного чертежа» студенты предъявляют для оценки и сдают на кафедру комплект документов, в который входят:

- эскизы спецификации, сборочного чертежа сборочной единицы и чертежей оригинальных деталей (по указанию преподавателя), сложенные до формата А4;

- распечатки спецификации, сборочного чертежа сборочной единицы и чертежей оригинальных деталей, сложенные до формата А4;

- распечатки аксонометрических проекций объемных моделей оригинальных деталей и сборочной единицы (по указанию преподавателя); допускается помещать аксонометрическое изображение изделия на поле его чертежа;

- объемные модели сборочной единицы и ее составных частей (в файлах);

- компьютерные чертежи сборочной единицы и ее составных частей, а также спецификация (в файлах).

Эскизы и чертежи должны быть сшиты в альбом формата А4 с подписанным титульным листом. Объемные модели, компьютерные чертежи и спецификация предъявляются на дискете для копирования в базу кафедры.

#### **Список рекомендуемой литературы**

1. Чемпинский Л.А. Назначение клавиш, меню и команды системы ADEM версии 3.03: Метод. указания. – Самара: СГАУ, 2000.

2. Левицкий В.С. Машиностроительное черчение и автоматизация выполнения чертежей: Учеб. для втузов. – 5-е изд., перераб. и доп. – М.: Высш. шк., 2002. – 429 с.

3. Шулепов А.П., Шманев В.А., Шитарев И.Л. Проектирование технологической оснастки: Учебник / Под ред. А.П. Шулепова. - Самара: Самар. гос. аэрокосм. ун-т, 1996. – 332 с.

4. Чекмарев А.А., Осипов В.К. Справочник по машиностроительному черчению. – 3-е изд., стер. – М.: Высш. шк., 2002. – 493 с.

5. Эскин И.Д., Комаровская С.С. Составление сборочного чертежа: Метод. указания. – Самара: СГАУ, 1992. –36 с.

6. Эскин И.Д., Комаровская С.С. Конструкция станочных приспособлений. Выполнение чертежа общего вида: Метод. указания. – Самара: СГАУ, 1992. –48 с.

7. Стандартизованные и нормализованные детали станочных приспособлений: Справочное пособие. Кн. 1 - 3. / Под ред. И.Д. Эскина. – Самара: СГАУ, 2003.

8. Гаврилов В.Н. Получение рабочих чертежей в системе ADEM: Метод. указания. - Самара: СГАУ, 1999. – 24 с.

9. Бабулин Н.А. Построение и чтение машиностроительных чертежей: Учебник. - М.: Высш. шк. / Академия, 1998. – 367 с.

10. Куванина Л.П. Конструктивные и технологические элементы: Справ. пособие. - Самара: СГАУ / Каф. графики, 1998. – 42 с.

11. Фадеев В.Я. Простановка размеров и обозначение шероховатости поверхностей на чертежах деталей: Метод. указания. - Куйбышев: КуАИ, 1986. – 28 с.

12. Иващенко В.И. Объемное моделирование в задачах проекционного черчения: Метод. указания. – Самара: СГАУ, 2002. – 47 с.

#### **Изделие и его конструкторская документация**

**Изделие** – это предмет или совокупность предметов производства, которые изготавливают на предприятии и исчисляют в штуках или комплектах [2]. Изделия основного производства предназначены для поставки внешним потребителям. Изделия вспомогательного производства используют на предприятии – изготовителе.

В заданиях на текущую работу в основном представлены станочные приспособления, изготовленные на местных заводах для обеспечения выпуска основной продукции (двигателей, самолетов, автомобилей и т. п.). Станочным приспособлением называется дополнительное (вспомогательное) устройство для металлорежущего станка [3].

Детали приспособления образуют готовое изделие только в соединенном состоянии. Некоторые детали направляют на сборку не по отдельности, а вместе, предварительно собрав из них часть общего изделия. Такая часть общего изделия (группа деталей) и детали, которые монтируются индивидуально, являются разными изделиями. Установлены следующие виды изделий [4]: комплексы, сборочные единицы, детали и комплекты. Комплексы, сборочные единицы и комплекты составляются из отдельных частей и называются специфицированными изделиями. Детали не имеют составных частей и называются не специфицированными изделиями.

**Деталь** – это изделие, изготовленное из однородного по наименованию и марке материала, без применения сборочных операций, например: зубчатое колесо или бак, сваренный из одного куска листового материала.

**Сборочной единицей** называется изделие, составные части которого соединяют на предприятии-изготовителе сборочными операциями (свинчиванием, сочленением, клепкой, сваркой, пайкой, склеиванием, сшивкой, опрессовкой, развальцовкой, укладкой в футляр). Например, сборочная единица "двигатель внутреннего сгорания" состоит из сборочных единиц (блок цилиндров, масляный насос, карбюратор и т. д.) и отдельных деталей (пробка маслосливного отверстия и др.).

**Комплекс** – это два и более специфицированных изделия, не соединенных на предприятии – изготовителе сборочными операциями, но предназначенных для выполнения взаимосвязанных эксплуатационных функций, например, радиолокационная станция.

**Комплектом** называются два и более изделия, не соединенные на предприятии – изготовителе сборочными операциями и имеющие вспомогательное назначение, например: комплект запасных частей или упаковочной тары.

# **Таким образом, станочные приспособления – это сборочные единицы, в состав которых входят меньшие сборочные единицы (их может и не быть) и отдельные детали (оригинальные и стандартные).**

Основным конструкторским документом для сборочной единицы служит **спецификация** [5]. Это текстовый документ (таблица), который содержит перечень составных частей изделия.

Основным конструкторским документом для детали является ее **чертеж**. Это графический документ, содержащий изображения детали, размеры, параметры шероховатости поверхностей и другие сведения, необходимые для ее изготовления и контроля.

На сборочную единицу тоже выпускают графические конструкторские документы: схемы и чертежи (сборочный, общего вида, теоретический, габаритный и др.), но они не считаются основными.

В процессе создания нового изделия сначала разрабатывают проектную документацию (техническое предложение, эскизный проект, технический проект), а затем - рабочую документацию (спецификация, сборочный чертеж, чертежи деталей). Стадии проектных документов заканчиваются выпуском чертежа общего вида.

**Чертежом общего вида** (код ВО) называется проектный конструкторский документ, поясняющий конструкцию изделия, взаимодействие его составных частей и принцип работы. При необходимости, в дополнение к изображениям, на чертеже ВО приводят описание работы, схемы, таблицы, технические характеристики и другие сведения об изделии. Чертеж ВО служит основой для разработки рабочих КД, в том числе сборочного чертежа и чертежей деталей.

**Сборочным чертежом** (код СБ) называется конструкторский документ, содержащий изображения сборочной единицы, размеры, номера позиций и другие сведения, обеспечивающие ее изготовление (сборку) и контроль. Учебный сборочный чертеж отличается от профессионального тем, что должен показать, как учащийся понял устройство изделия. В этом смысле он приближается к чертежу общего вида. На учебном чертеже СБ изображают, как правило, не только соединения составных частей, выполняемые на сборочных операциях, но и все другие проекции, выявляющие особенности конструкции.

В учебных заведениях выполнению чертежей на ватмане или на мониторе компьютера предшествует этап составления эскизов, ошибочно воспринимаемых как черновики или наброски. В проектной деятельности и на производстве **эскиз**ом называется документ, выполненный без применения чертежных инструментов («от руки») и без точного соблюдения масштаба. Что касается всех других требований стандартов ЕСКД (изображение рамки и заполнение основной надписи, типы линий, нанесение размеров и обозначений и т. д.), то эскиз ничем от чертежа не отличается.

В связи с развитием электронных технологий особый интерес представляет вопрос о носителе информации. Электронная подпись компьютерных документов пока еще не получила широкого распространения. Стандартом определены следующие виды документов на твердом носителе: оригинал, подлинник, дубликат и копия [4].

**Оригинал** выполняется на любом материале и предназначен для изготовления по нему подлинника. В учебном задании оригиналом является электронный чертеж, хранящийся в файле.

**Подлинник** оформляется установленными подписями и выполняется на материале, который позволяет многократное копирование. На занятиях подлинник – это распечатка документа из файла на принтере, подписанная учащимся и преподавателем.

**Дубликат** представляет собой копию подлинника, обеспечивающую идентичность воспроизведения подлинника (т.е. еще один подписанный документ «на всякий случай»).

**Копия** – это документ, полученный любым способом, обеспечивающим его идентичность с подлинником или дубликатом. Копии одного и того же чертежа непосредственно используют на рабочих местах в разных подразделениях одного предприятия или на разных предприятиях.

# **Сведения о сборочном чертеже и спецификации**

### **1. Общие сведения**

При создании нового технического изделия (в машиностроении) разработка чертежной документации начинается с **чертежа общего вида.** Рабочие **чертежи деталей** получают, используя информацию, содержащуюся в чертеже общего вида. Этот процесс называют **деталировкой**. Разработка сборочных чертежей завершает выпуск чертежной документации на изделие.

Таким образом, обычный процесс разработки чертежей идет в следующем порядке: **чертеж общего вида - чертежи деталей - сборочный чертеж.** 

На сборочном чертеже изделие изображают в собранном виде со всеми входящими в него деталями. Сборочные чертежи, как и чертежи деталей, содержат виды, разрезы, сечения. Виды располагают в проекционной связи. Разрезы и сечения помогают выявить внутреннее устройство изделия.

### **2. Особенности сборочного чертежа**

Все детали, входящие в сборочную единицу, нумеруются и обозначаются на сборочном чертеже. Отдельно к каждому сборочному чертежу выполняется **спецификация** - таблица, содержащая основные данные о деталях, входящих в сборочную единицу. Номера позиций, присвоенные деталям в спецификации, наносят около соответствующих изображений на чертеже (каждый номер – только один раз). Номера проставляют на полках. От каждой полки проводят линию-выноску, заканчивающуюся точкой на изображении детали. Полки и линии-выноски проводят сплошными тонкими линиями. Номера позиций (и полки) располагают в один ряд (вертикально или горизонтально).

При выполнении разрезов расположенные рядом детали штрихуют в разные стороны. Если соприкасаются три детали или более, то штриховка должна отличаться частотой линий. Частота и направление штриховки должны быть одинаковы для всех разрезов одной детали.

Не имеющие пустот осесимметричные детали (болты, винты, шпильки, валы, оси и т.п.) изображаются нерассеченными, если продольная ось попадает в плоскость разреза.

# **3. Упрощения на сборочных чертежах**

Мелкие элементы изображения (фаски, скругления и т.п.) можно не показывать на сборочном чертеже, если это не приводит к неправильному пониманию чертежа.

Допускается вместо нескольких одинаковых элементов (например, отверстий) или крепежных деталей (например, винтов) изображать на сборочном чертеже только один из них, положение остальных показывают пересечением центровых линий.

При изображении резьбового соединения наружная резьба изображается полностью, а внутренняя показывается только там, где она не закрыта резьбой стержня.

Подвижные детали показывают в рабочем положении. Крайние положения частей механизма показывают линией наложенного контура.

#### **4. Размеры на сборочных чертежах**

На сборочном чертеже, в соответствии с его назначением, наносят размеры, необходимые для правильного размещения деталей относительно друг друга, а также для установки всей сборочной единицы. Обязательными размерами (для сборочного чертежа) являются:

- монтажные (определяющие взаимное расположение деталей в сборочной единице);
- размеры элементов деталей, которые выполняются в процессе сборки или после;

- размеры, характеризующие эксплуатационные параметры изделия (например, ход поршня);

- размеры сопрягаемых элементов деталей с предельными отклонениями (в задании их проставление не требуется);

- габаритные (наибольшие размеры сборочной единицы);

- установочные и присоединительные (определяющие положение сборочной единицы и способы ее соединения с другими частями изделия).

- характерные размеры (определяющие особенности изделия; например, входные и выходные диаметры отверстий для подачи рабочего тела).

Первые четыре группы размеров – исполнительные, т.е. выполняются и контролируются по сборочному чертежу.

### **5. Отличия чертежа общего вида от сборочного чертежа**

Оформление чертежа общего вида не отличается от оформления сборочного чертежа.

Обязательны: изображения, отражающие взаимное положение всех входящих в изделие деталей; размеры, определяющие взаимное положение деталей и установку изделия; нумерация позиций составных частей изделия и составление спецификации. Поэтому, в частных случаях (особенно для несложных изделий), чертеж общего вида может не отличаться от сборочного чертежа. Однако назначение этих чертежей разное. В отличие от сборочного чертежа, который предназначен только для того, чтобы собрать и проконтролировать собранное изделие, чертеж общего вида должен раскрыть конструкцию и принцип работы изделия. Это может потребовать введения в чертеж дополнительных видов (разрезов, сечений) и дополнительных размеров.

Упрощения, допустимые на сборочном чертеже, не всегда можно использовать в чертежах общего вида. Обычно чертеж общего вида составляется на крупные сборочные единицы. К чертежу общего вида составляют таблицу составных частей, которая (в отличие от спецификации сборочного чертежа) считается не отдельным документом, а частью чертежа. Одному чертежу общего вида могут соответствовать несколько сборочных чертежей (изделия в целом, входящих в изделие агрегатов и узлов), так как состав сборочной единицы определяется не только конструкцией изделия, но и условиями и способами изготовления и эксплуатации.

Приложение 3

### **Параметры шероховатости**

Поверхности деталей машин после их изготовления могут иметь неровности в виде выступов и впадин. Совокупность неровностей на поверхности, ограничивающей тело детали, называется шероховатостью поверхности.

Шероховатость поверхности обозначают на чертеже для всех поверхностей детали. Полная структура обозначения приведена на рис. П1.

Полка знака Cnocoo odpadomku Базовоя длина/Параметры wepoxobamocmu no FOCT 2789-73 Усл. обознач. направления шероховатости

Рис. П1. Структура обозначения Рис. П2. Форма записи параметров шероховатости шероховатости поверхности

Ra0,16<br>0,8/Sm0,063<br>0,25/t<sub>so</sub> 80+104%

В соответствии с ГОСТ 2789-73 основным является параметр высоты неровностей профиля: *Ra* - среднее арифметическое отклонение профиля или *Rz* - высота неровностей по десяти точкам.

*Замечание: кроме указанных параметров стандартом предусмотрены и другие (например: относительная опорная длина профиля). Параметры записывают под полкой сверху вниз в следующем порядке: параметр высоты неровностей профиля, параметр шага неровностей, относительная опорная длина профиля (см. рис. П2). В учебных заданиях по настоящему курсу используется только параметр высоты профиля.*

Числовые значения параметров шероховатости *Ra* и *Rz* задаются в микрометрах и определяются на специальных приборах на определенной базовой длине поверхности детали, либо визуально путем сравнения с образцом (эталоном), шероховатость которого заранее известна. Если базовая длина параметра высоты неровностей соответствует ГОСТ 2789-73, то в обозначении ее не приводят.

При назначении параметров шероховатости на различные поверхности при разработке чертежей по чертежам общего вида изделия (деталировании) необходимо учитывать функциональное назначение каждой поверхности детали (см. таблицу П1).

Обозначения шероховатости поверхности и правила нанесения их на чертежах детали установлены ГОСТ 2.309-73. Для обозначения шероховатости поверхности, вид обработки которой конструктором не устанавливается, применяют знак  $\vee$ . Для обозначения шероховатости поверхности, которая должна быть образована удалением слоя материала (например, точением, фрезерованием и т.п.), применяют знак  $\nabla$ .

Обозначение  $\mathcal V$  указывает, что поверхность должна быть образована без удаления слоя материала (например, литьем, ковкой, штамповкой и т. п.). Таким же знаком обозначают поверхности, не обрабатываемые по данному чертежу, т.е. сохраняемые в состоянии поставки.

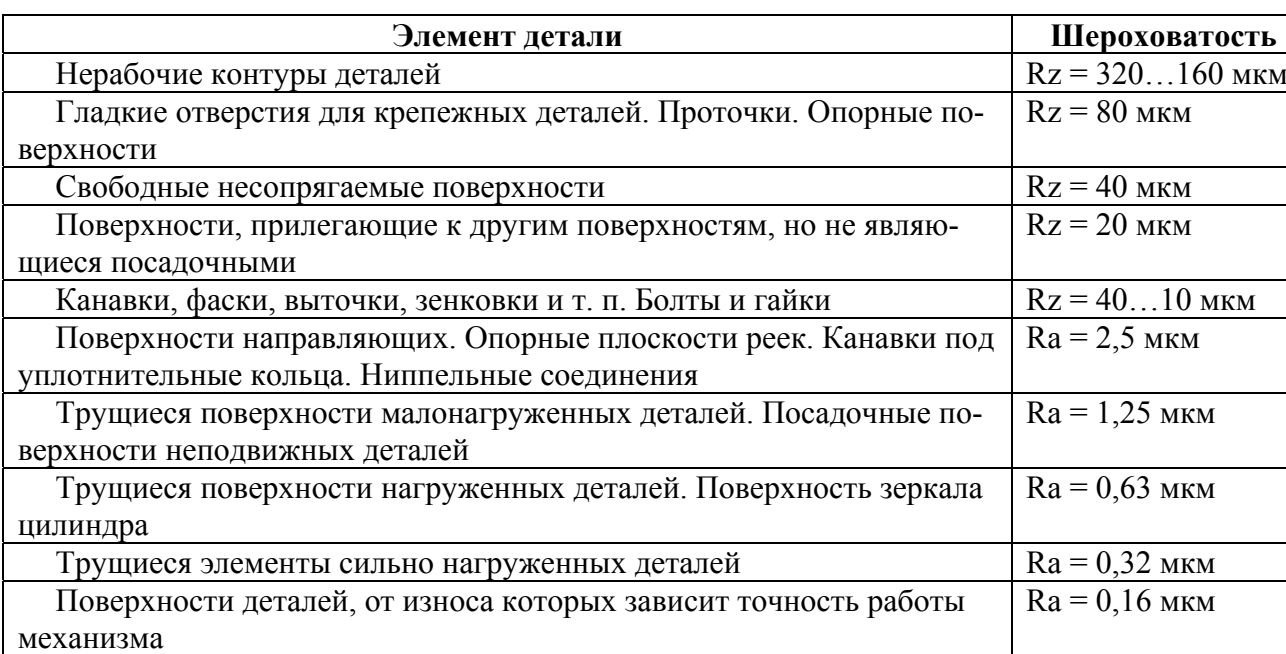

# *Рекомендуемые параметры высоты неровностей профиля*

Основные требования к написанию знаков на чертежах сводятся к следующему: высота «h» должна быть приближенно равна применяемой на чертеже высоте цифр размерных чисел, высота «H» равна 1,5...3h; толщина линий знаков должна быть приблизительно равна половине толщины сплошной основной линии, применяемой на чертежах.

Знаки шероховатости поверхностей на изображении детали располагают на линиях контура, выносных линиях (по возможности ближе к размерной линии) или на полках линий-выносок.

*Замечание: при расположении поверхности в заштрихованной зоне (рис. П3) обозначение наносят только на полке выноске.* 

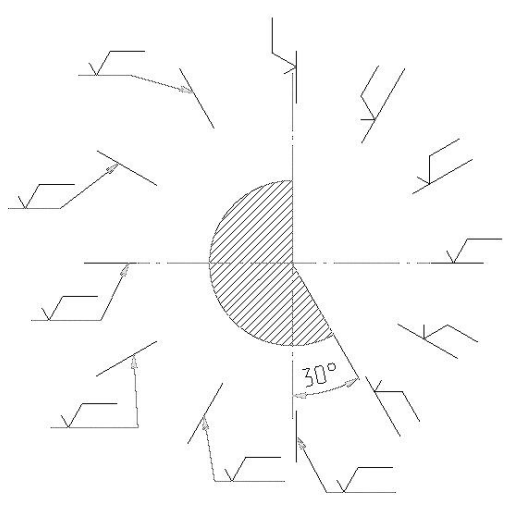

Рис. П3. Расположение знака с полкой относительно основной надписи

При недостатке места допускается располагать знаки шероховатости на размерных линиях или на их продолжениях, а также разрывать выносную линию. Общее правило можно сформулировать так: знак шероховатости ставится к контуру поверхности с внешней стороны и, как стрелка, показывает направление, в котором материал удаляется инструментом.

Если шероховатость всех поверхностей детали одинакова, то в правом верхнем углу чертежа помещают общий знак шероховатости, при этом обозначение шероховатости на изображении детали не наносят (рис. П4.). При различной шероховатости отдельных поверхностей необходимо обозначение преобладающей шероховатости (по числу поверхностей) вынести в верхний правый угол чертежа и справа от него в скобках проставить знак, приведенный на рис. П5. Это означает, что все поверхности, на изображении которых не нанесены обозначения шероховатости, должны иметь шероховатость, указанную над основным знаком.

Размеры знака шероховатости, взятого в скобки, должны быть одинаковыми с размерами знаков, нанесенных на изображении. Размеры и толщина линий основного знака (проставляемого перед скобкой) должны быть приблизительно в 1.5 раза больше знаков, нанесенных на изображении, а толщина линий знаков равна толщине основных линий чертежа

 $\sqrt{Rz25}$  $\sqrt{ }$ 

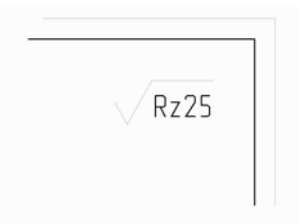

 Рис. П4.Указание шероховатости, Рис. П5. Указание шероховатости, одинаковой для части поверхностей детали одинаковой для всех поверхностей детали

Обозначение шероховатости поверхностей повторяющихся элементов деталей (отверстий, пазов, зубьев и т.п.), а также шероховатость одной и той же поверхности наносят один раз независимо от числа изображений.

# Приложение 4

# **Используемые клавиши**

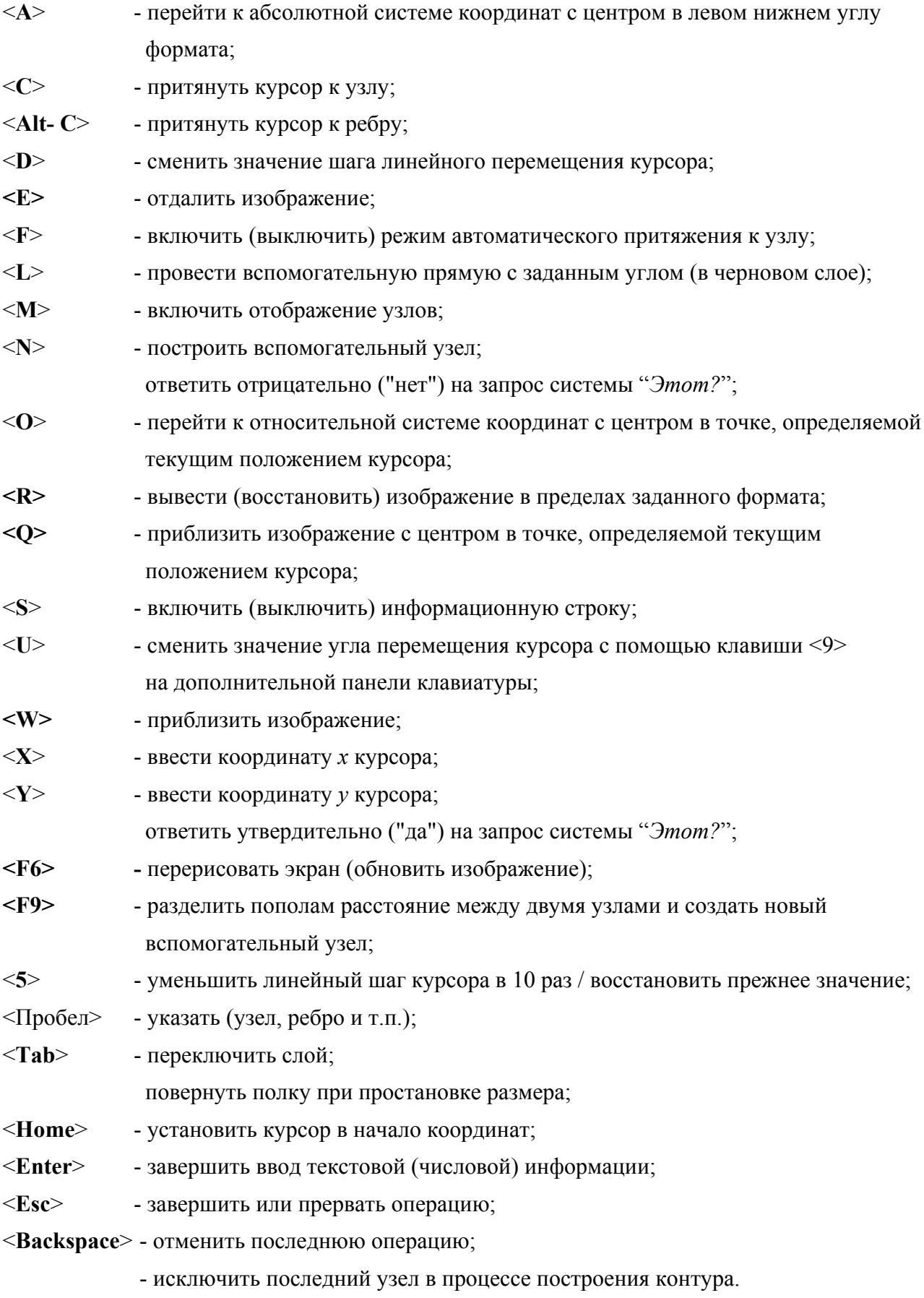

Учебное издание

# **СОЗДАНИЕ ЭЛЕКТРОННОЙ КОНСТРУКТОРСКОЙ ДОКУМЕНТАЦИИ ДЛЯ ИЗГОТОВЛЕНИЯ СБОРОЧНОЙ ЕДИНИЦЫ В СИСТЕМЕ ADEM**

*Методические указания*

Составители: *Гаврилов Валерий Николаевич, Иващенко Владимир Иванович*

Научный редактор Г. А. Р е з н и ч е н к о Редакторская обработка Т. К. К р е т и н и н а Корректорская обработка О. Ю. Дьяченко Доверстка О. Ю. Д ь я ч е н к о

Подписано в печать 21.11.06 г. Формат 60х84 1/16. Бумага офсетная. Печать офсетная. Усл. печ. л. 4,19. Усл. кр.-отт. 4,3. Печ. л. 4,5. Тираж 50 экз. Заказ \_\_\_\_\_\_\_ . ИП-31(1)/2006

> Самарский государственный аэрокосмический университет. 443086 Самара, Московское шоссе, 34.

> Изд-во Самарского государственного аэрокосмического университета. 443086 Самара, Московское шоссе, 34.